### **Bachelor Project**

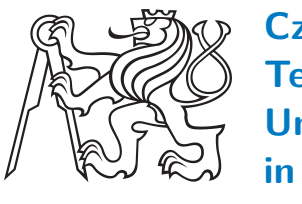

**Czech Technical University in Prague**

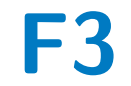

**Faculty of Electrical Engineering**<br>
Department of Control Engineering

# **Raspberry Pi platform without an operating system**

**Petr Vanc**

**Supervisor: prof. Ing. Zahradník Pavel, CSc. Subfield: Cybernetics and Robotics May 2019**

# **Acknowledgements**

I thank my supervisor prof. Ing. Pavel Zahradník, CSc. for willingness, helpfulness and assistance with work. I thank department of Cybernetics and Robotics for making this work possible.

I also thank Zoltan Baldaszti, Leon de Boer a David Welch for very beneficial posts on Raspberry Pi forum.

# **Declaration**

I declare that I have written this work independently and I have listed all the literature I used.

In Prague, 24. May 2019

### **Abstract**

Purpose of this work is to make overview of working with bare metal applications on platform Raspberry Pi 3 due to insufficient documentation of product and its system on chip Broadcom BCM2837.

This thesis contains descriptions on work with elements of peripherals and features that this device have. But mainly program codes, that can be used to quick start of work on Raspberry Pi 3.

It includes two experiments on getting maximum speed of GPIO output and maximum speed of DA converter.

**Keywords:** Raspberry Pi, bare metal

**Supervisor:** prof. Ing. Zahradník Pavel, C<sub>Sc</sub>. Katedra telekomunikační techniky, Technická 1902/2, Praha 6

## **Abstrakt**

Záměr této práce je vytvořit souhrn práce s platformou Raspberry Pi 3 bez operačního systému kvůli chybějící oficiální dokumentaci k chipu Broadcom BCM2837.

Tato práce obsahuje popis jednotlivých elementů periferií a dalších vlastností této desky. Hlavně však vzorové programové úseky pro rychlý start práce na Raspberry Pi 3.

Navíc obsahuje dva experimenty na získání maximální rychlosti GPIO výstupu a maximální rychlosti DA konverteru.

**Klíčová slova:** Raspberry Pi, bare metal

**Překlad názvu:** Platforma Raspberry Pi bez použití operačního systému

# **Contents**

### **Part I Theoretical part**

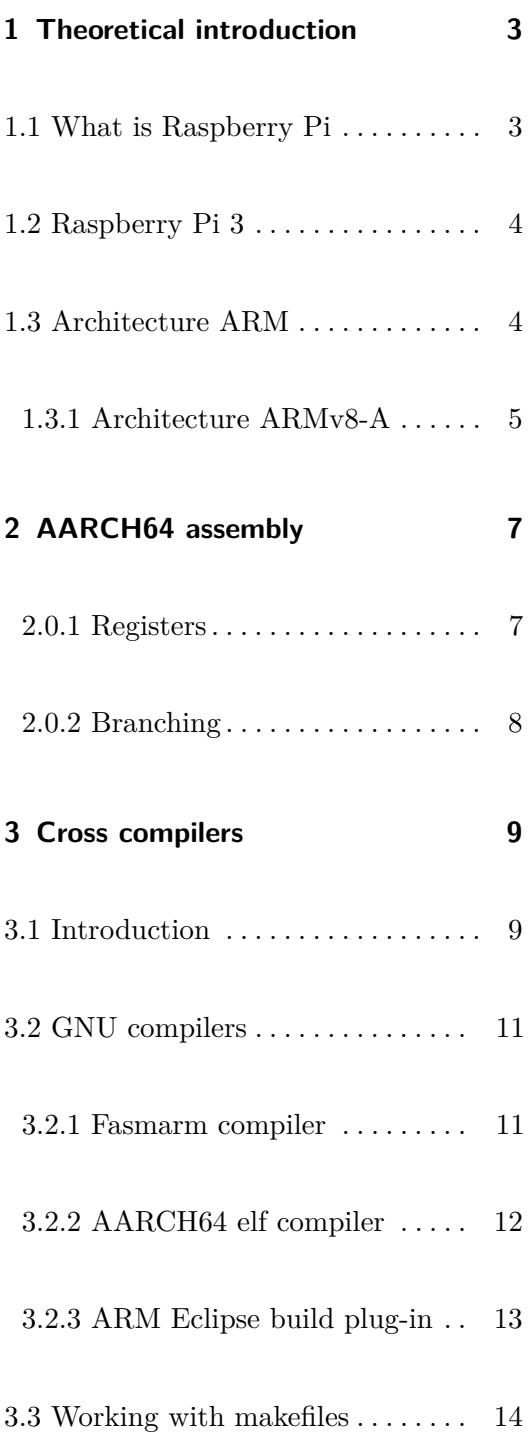

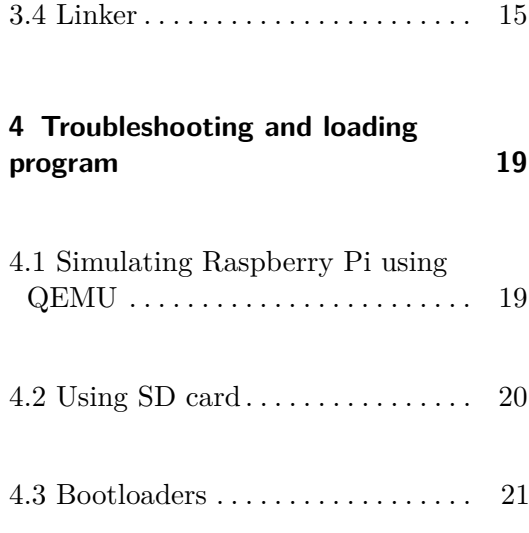

### **Part II Practical part**

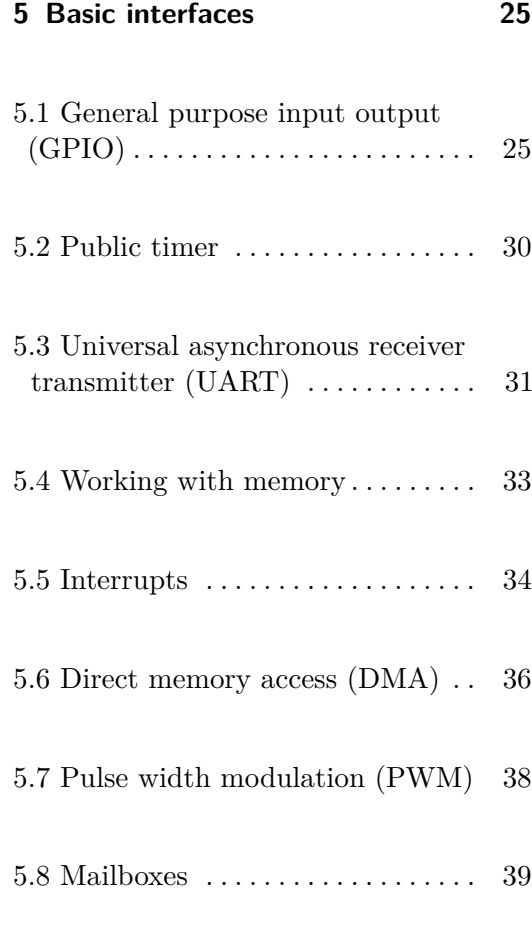

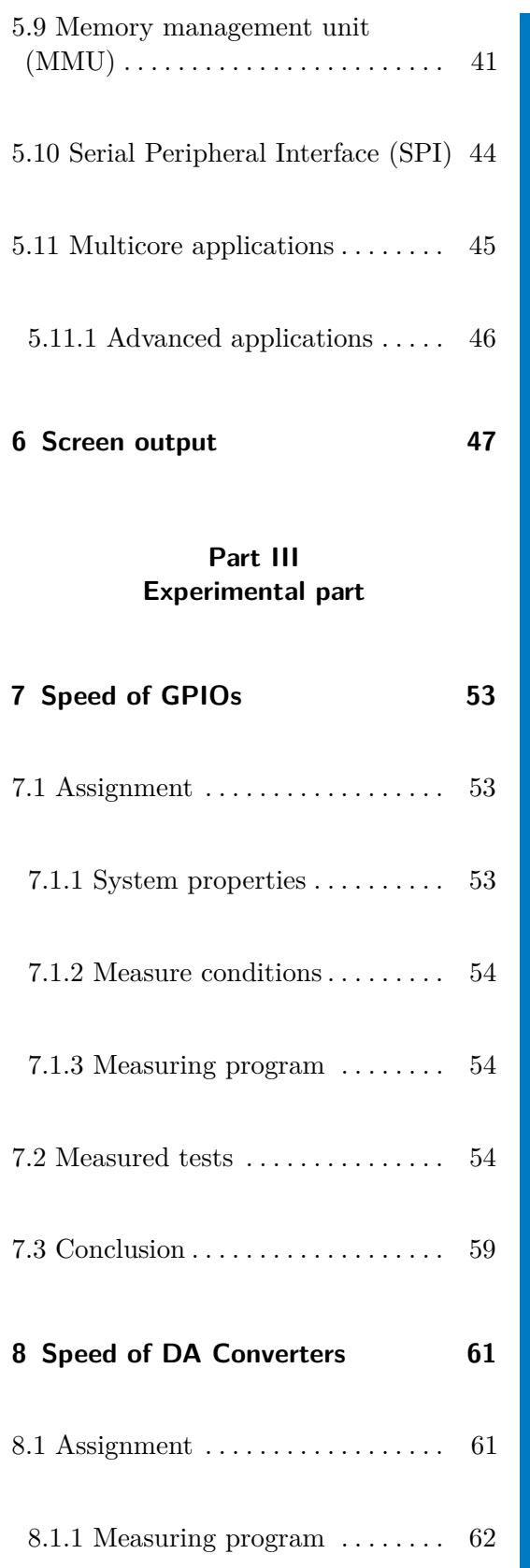

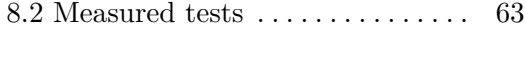

8.3 Conclusion . . . . . . . . . . . . . . . . . . . [68](#page-75-0)

### **Appendices**

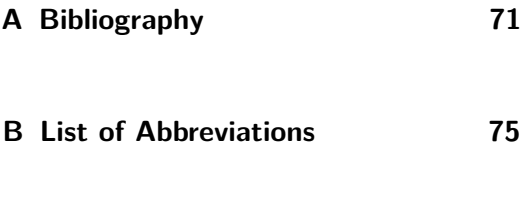

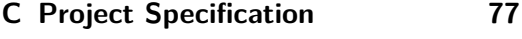

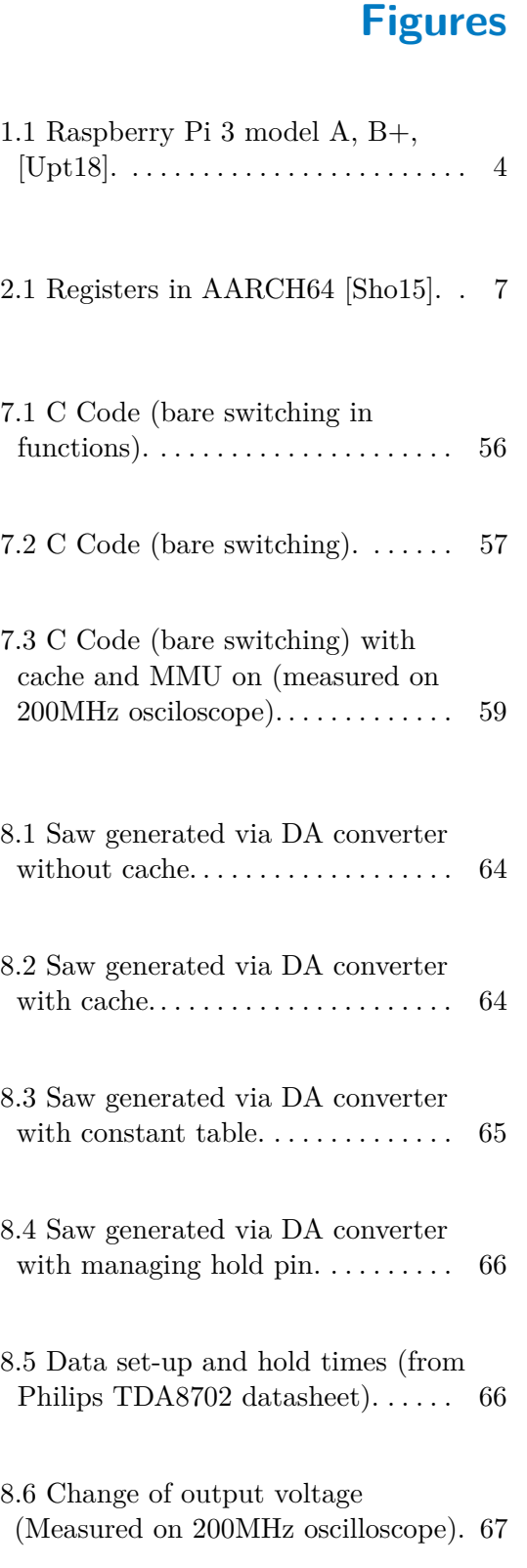

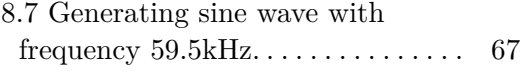

# **Tables**

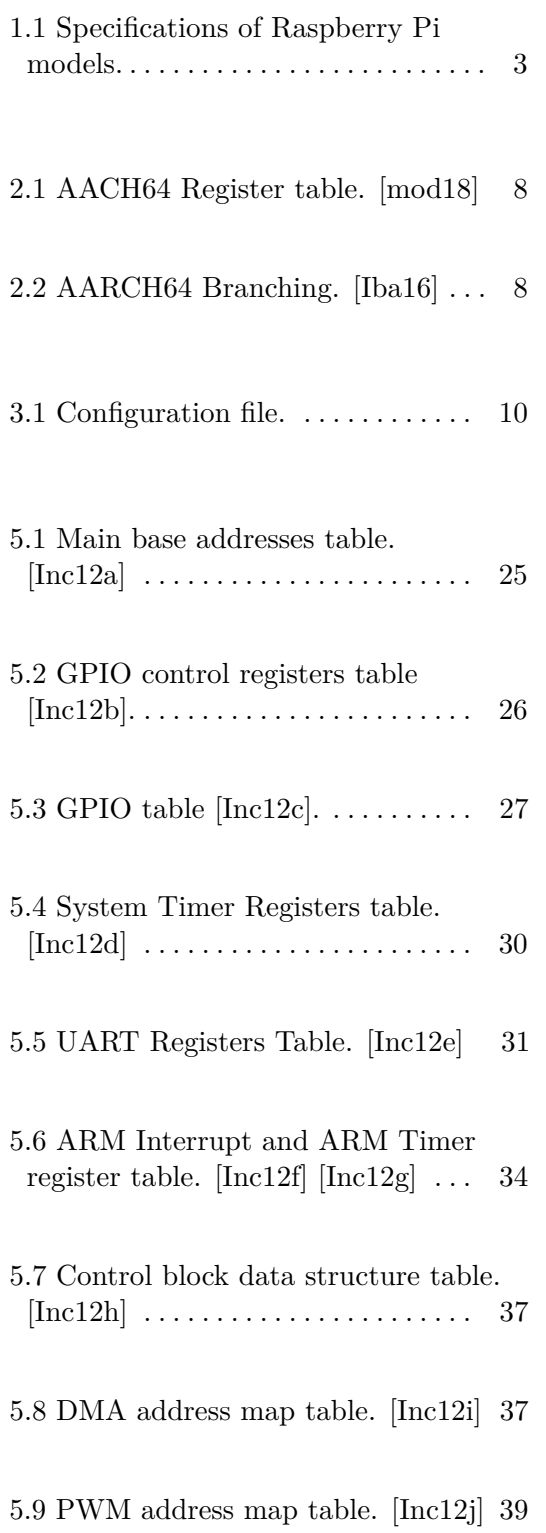

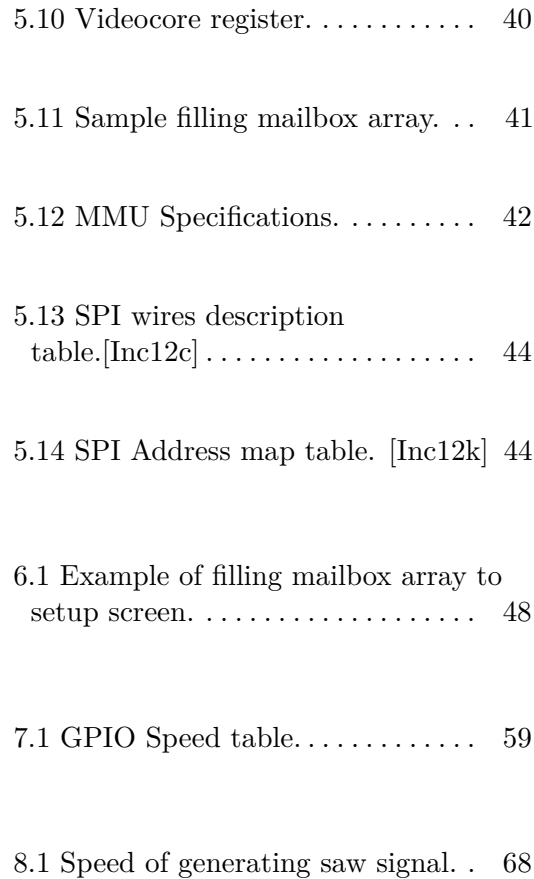

# **Part I**

# **Theoretical part**

**............................................**

# <span id="page-10-0"></span>**Chapter 1**

# **Theoretical introduction**

### <span id="page-10-1"></span>**1.1 What is Raspberry Pi**

Raspberry Pi is single board computer in one chip developed in United Kingdom. Its purpose was and is to promote and teach computer science and revive microcomputer revolution of the 1980s. It was originally made for programming in Python language, but in this thesis, I will concentrate on low level programming using language C and Assembler in result of not using operating system.

### **Specifications between model B:**

<span id="page-10-2"></span>

| <b>Version</b>         | $RPi 1 B+$                     | RPi 2 B v1.2    | $RPi$ 3 B+        |
|------------------------|--------------------------------|-----------------|-------------------|
| <b>Instruction set</b> | ARMv6, 32-bit                  | ARMv8-A, 64-bit | ARMv8-A, 64-bit   |
| SoC (Broadcom)         | <b>BCM2835</b>                 | <b>BCM2837</b>  | <b>BCM2837B0</b>  |
| <b>FPU</b>             | VFPv2                          | VFPv4+NEON      | VFPv4+NEON        |
| <b>GPU</b>             | Broadcom VideoCore IV, 250 MHz |                 |                   |
| <b>CPU</b>             | ARM1176JZF                     | 4x Cortex-A53   | 4x Cortex-A53     |
| Frequency              | 700 MHz                        | 900 MHz         | $1.4\mathrm{GHz}$ |
| Memory (SDRAM)         | 512 MB                         | $1$ GB          | $1$ GB            |

**Table 1.1:** Specifications of Raspberry Pi models.

All models have are powered by source with voltage 5V. Power is reaching value of 6 Watt with latest model 3B+ under stress. When testing older 1. Theoretical introduction **.....** 

models I get values topping 3 Watts. Using source with current 1A is sufficient for most cases.

<span id="page-11-0"></span>**1.2 Raspberry Pi 3**

<span id="page-11-2"></span>Third version of Raspberry Pi is currently the latest version. This is the version I will be using for experiments and testing.

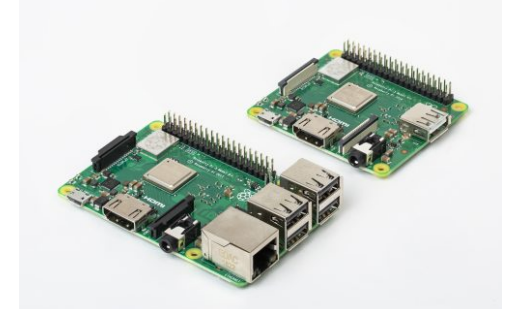

**Figure 1.1:** Raspberry Pi 3 model A, B+, [\[Upt18\]](#page-80-0).

**Official specifications:**

**CPU:** ARM Cortex A-53, 1.2GHz (model B+ has 1.4GHz), **Caches:** 32kB Level 1 and 512kB Level 2 cache memory **System of chips:** Broadcom BCM2837 **RAM:** 1GB LPDDR2, 900MHz **Peripherals:** GPIO 40 pins, HDMI, 3.5mm audio jack, 4X USB 2.0, Ethernet, Camera Serial Interface (CSI), Display Serial Interface (DSI) [\[Mag\]](#page-80-3)

<span id="page-11-1"></span>**1.3 Architecture ARM**

Architecture ARM is wide spread in the world. For example in most of smartphones, remote devices and now it is getting its way into laptops.

ARM Holdings company is providing Raspberry Pi a central processing unit. It is designing the ARM range of RISC processor cores, computing with reduces instruction set. The ARM company does not fabricate silicon itself. Other companies implements this design in their own architectures. In

**..................................** 1.3. Architecture ARM

Raspberry Pi case it is company Broadcom providing whole package under name system on chip called Broadcom BCM2837 in case of Raspberry Pi version 3B+. [\[Hol\]](#page-78-3)

ARM architecture is divided at present days between group Cortex-A. These are intended for application use. They have often operating system and they are designed for third party applications. Second group is Cortex-R made for real-time signal processing. Especially where is significant demand for safety. Third and last group is Cortex-M. It is microcontroller-oriented processors for system on chip applications. They are optimized for small size and use in the lowest price chips.

Main processor in Raspberry Pi is made from group Cortex-A.

Besides groups, ARM architecture is also numbered on versions. Between versions ARMv3 and ARMv7 architecture was 32-bit. With ARMv8 comes the possibility to use 64-bit version. As I'm using Raspberry Pi  $3B<sub>+</sub>$ , there is architecture version ARMv8-A on processor ARM Cortex A53. It uses instruction set AARCH64.

### <span id="page-12-0"></span>**1.3.1 Architecture ARMv8-A**

Newest version of ARM architecture covers the Applications profile only. Addition of a 64-bit operating capability is alongside 32-bit execution. Instruction set name is AARCH32 for 32-bit version and AARCH64 for 64-bit version. It is compatible with previous version of architecture.

Length of instruction set is fixed. Instructions are 32-bits in size. There are 31 general purpose registers, that are always accessible and are 64-bits wide. Last general purpose register is dedicated zero register. Program counter and stack pointer are not included in general purpose registers. [\[Gri\]](#page-78-4)

Besides its older version, architecture ARMv8-A includes SIMD (single instruction, multiple data). The ability of performing the same operation on multiple data points simultaneously. It also has capability of processing numbers with decimal point effectively. There is also new exception model when processing interrupts.

Virtual addresses are stored in 64-bit registers. [\[Sho15\]](#page-80-1)

# <span id="page-14-0"></span>**Chapter 2**

# **AARCH64 assembly**

This chapter will be focused on changes between 32 bit assembly and 64 bit version AARCH64.

<span id="page-14-1"></span>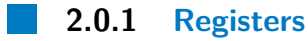

Instead of classic *r* register names, there are *x0-x28* 64-bit registers and their 32-bit version *w0-w28* registers. So there are 29 registers accessible in both 32-bit or 64-bit way. First  $8 (x0-x7)$  are used to pass return values. Next ten registers  $(x8-x18)$  are temporary registers for every function. We cannot say anything about their value when returning from function. Next nine registers (*x19-x28* ) are used by a function. Values must be saved when returning from function. [\[mod18\]](#page-80-2)

<span id="page-14-2"></span>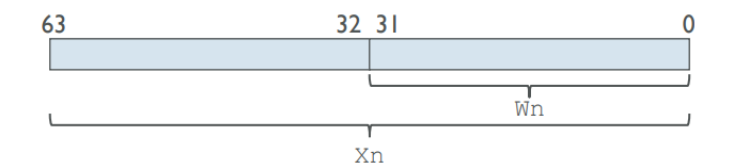

**Figure 2.1:** Registers in AARCH64 [\[Sho15\]](#page-80-1).

### <span id="page-15-1"></span>2. AARCH64 assembly **..................................**

| <b>Name</b>         | Size        | Description                    |  |
|---------------------|-------------|--------------------------------|--|
| $\operatorname{Wn}$ | $32 - bits$ | General purpose registers 0-28 |  |
| X <sub>n</sub>      | 64-bits     | General purpose registers 0-28 |  |
| <b>WZR</b>          | $32$ -bits  | Zero register                  |  |
| XZR.                | $64$ -bits  | Zero register                  |  |
| SP                  | $64$ -bits  | Stack pointer                  |  |

**Table 2.1:** AACH64 Register table. [\[mod18\]](#page-80-2)

### <span id="page-15-0"></span>**2.0.2 Branching**

Compare two values using instruction *cmp* and then use branching function *b.* <*cond*>, where <*cond*> is condition from flag register assigned in comparing instruction. They can be chosen from condition table:

<span id="page-15-2"></span>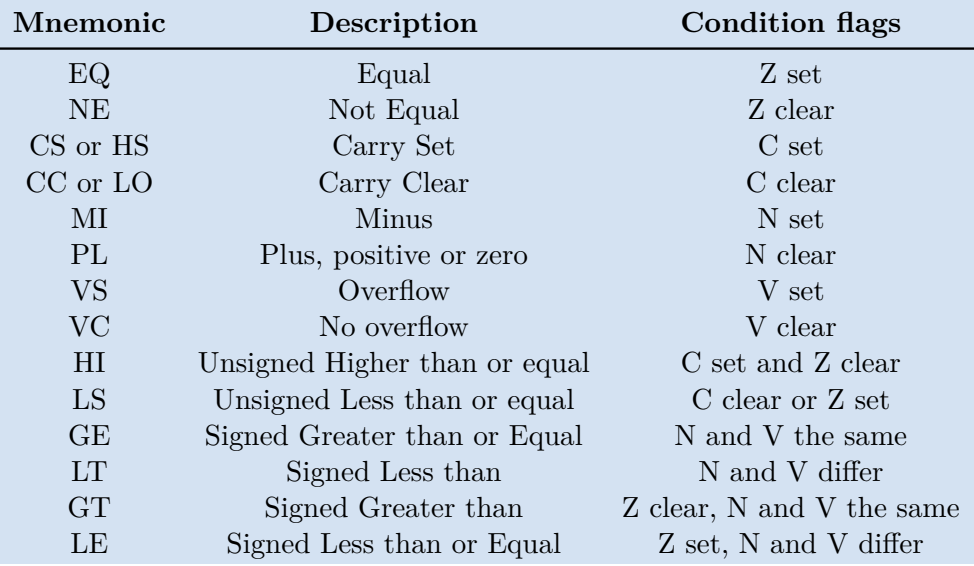

**Table 2.2:** AARCH64 Branching. [\[Iba16\]](#page-78-1)

# <span id="page-16-0"></span>**Chapter 3**

# **Cross compilers**

### <span id="page-16-1"></span>**3.1 Introduction**

To cross-compile is to build on one platform a binary that will run on another platform.

When working with bare metal Raspberry Pi, it is needed to use Cross compiler, because there is no system on Raspberry Pi, that could compile a program as in case of using operating system. [\[Sys\]](#page-80-4)

All cross compilers are running without any IDE. Advantage is that you don't need any licence and all compilers are free to use.

Wanted result is file in format image with name and extension kernel8.img. This file can be copied into Raspberry Pi 3B+ via micro SD card.

### **Boot sequence**

When Raspberry Pi is turned on, it searches in micro SD card for *bootcode.bin* file. This SD card must be bootable. This can be done with Rufus program on Windows or *UNetbootin* program on Linux. Then Raspberry Pi searches

3. Cross compilers**....................................**

for few files:

**bootcode.bin start.elf fixup.dat** [\[Foua\]](#page-78-5)

These files can be found for example in *Raspbian* operating system. And they are only responsible for proper boot of image file.

### **kernel8.img**

This image file is then transfered to RAM and bare metal program is ready to be executed. Raspberry Pi does not have BIOS. Instead it has ability to add configuartion file called:

### **config.txt**

In this file there can be specified basic system configurations with very simple file format *property=value*. Value can be integer or string. Comments are made with character *#*.

<span id="page-17-0"></span>Table of useful configuration choices:

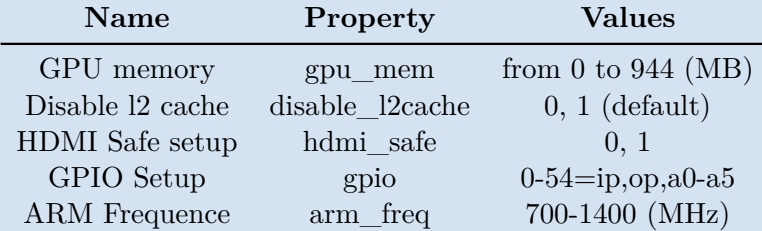

**Table 3.1:** Configuration file.

### **Description**

**GPU memory:** As the memory for CPU and GPU is same, this sets memory for GPU, the remaining is for CPU. With 1GB RAM with model 3B+, maximum possible RAM memory assigned to GPU is 944MB.

**HDMI Safe setup:** Setup HDMI with maximum compatibility. [\[Foub\]](#page-78-6) **GPIO Setup:** Set given GPIOs to input (ip), output (op), alternative function (a0-a5). It can set multiple GPIOs at once. Example: *gpio=0-5=op* sets first five GPIOs to output.

**ARM Frequency:** Sets Frequency on every processors in MHz.

# <span id="page-18-0"></span>**3.2 GNU compilers**

In this section will be introduced types of cross-compilers capable of running programs on Raspberry Pi 3.

<span id="page-18-1"></span>**3.2.1 Fasmarm compiler**

For use of assembly code only, there is easy way to compile via flat assembler service called *Fasm* with ARM specified version *Fasmarm*.

### **Instalation**

First step is to download executable binary version from official page of *Fasmarm*. Second step is to assign global variable in installation folder. This can be done with command:

**Listing 3.1:** Export path

**export** PATH=" $PATH:$   $\langle$  path  $\mu$  to  $\mu$  in stallation  $\mu$  folder  $>$ "

 $\epsilon$  <path to installation folder> Alter to your installation folder

Compilation is very easy:

**Listing 3.2:** Compilation

fasmarm  $\langle$ your asm code $>\langle$ result image file $>$ 

 $\langle$  sour asm code> Represents Assembly code with extension  $*$  asm or  $*$ . <result image file> Represents image file, that is ready to be load into Raspberry Pi flash memory

3. Cross compilers**....................................**

### <span id="page-19-0"></span>**3.2.2 AARCH64 elf compiler**

Default cross-compiler for most applications is AARCH64 compiler for making executable and link-able files.

### **Installation**

Step 1: Download *binutils*, gcc compiler and other depedencies:

**Listing 3.3:** Download depedencies

```
wget https://ftpmirror.gnu.org/binutils/binutils -2.30.tar.gz
wget https://ftpmirror.gnu.org/gcc/gcc -8.1.0/gcc -8.1.0.tar.gz
wget https://ftpmirror.gnu.org/mpfr/mpfr -4.0.1.tar.gz
wget https://ftpmirror.gnu.org/gmp/gmp-6.1.2.tar.bz2
wget https://ftpmirror.gnu.org/mpc/mpc-1.1.0.tar.gz
wget https://gcc.gnu.org/pub/gcc/infrastructure/isl -0.18.tar.bz2
wget https://gcc.gnu.org/pub/gcc/infrastructure/cloog -0.18.1.tar.gz
```
Create symbolic values in *binutils* folder:

**Listing 3.4:** Create symbolic values

 $\ln -s$  ../ is  $l \rightarrow is$  is l

In *gcc* folder:

**Listing 3.5:** Create symbolic values

 $\ln -s$  ../ is  $l \rightarrow is$  is l  $\ln -s$  ../ mpfr–∗ mpfr l n  $-s$  . . / gmp- $*$  gmp ln  $-s$  ../mpc $-*$  mpc  $\ln -s$  . . / cloog  $-*$  cloog

### **Listing 3.6:** Build binutils

```
mkdir aarch64-binutils
cd aarch64-binutils
../binutils -*/configure --prefix=/usr/local/cross-compiler \
-target=aarch64-elf --enable-shared --enable-threads=posix \
−−enable−libmpx −−with−system−z l i b −−with−i s l \
−-enable− cxa_atexit -−disable -libunwind-exceptions \
−−enable−c l o c a l e=gnu −−di s a bl e −li b s t d c x x −pch \
```

```
-disable-libssp --enable-plugin --disable-linker-build-id \
−−enable−l t o −−enable−i n s t a l l −l i b i b e r t y \
−−with−l i n k e r −hash−s t y l e=gnu −−with−gnu−l d \
−−enable−gnu−i n d i r e c t −function −−di s a bl e −m u l t i l i b
−−di s a bl e −we r r o r \
−−enable−checking=release -−enable−default −pie \
−−enable−d e f a ul t −s s p −−enable−gnu−unique−o b j e c t
make -i4make install
cd . .
```
**....................................**3.2. GNU compilers

Build *gcc* compiler:

**Listing 3.7:** Build binutils

```
mkdir aarch64−gcc
cd aarch64−gcc
../gcc -*/configure --prefix=/usr/local/cross-compiler \
-target=aarch64-elf -enable-languages=c \
−−enable−sh a red −−enable−t h r e a d s=p o si x −−enable−libmpx \
−−with−system−z l i b −−with−i s l −−enable−__cxa_atexit \
−−di s a bl e −libunwind−e x c e p ti o n s −−enable−c l o c a l e=gnu \
−−disable −libstdcxx −pch −−disable −libssp -−enable-plugin \
-disable-linker-build-id --enable-lto --enable-install-libiberty \
−−with−l i n k e r −hash−s t y l e=gnu −−with−gnu−l d \
−−enable−gnu−indirect −function −−disable −multilib
−−disable –werror --enable-checking=release --enable-default –pie \
−−enable−d e f a ul t −s s p −−enable−gnu−unique−o b j e c t
make -j4 all -gccmake install -gcccd . .
```
Create global links:

**Listing 3.8:** Export path

 $\epsilon$ **export** PATH=" $\frac{PATH}{PATH}$ :/usr/local/cross-compiler/bin"

### <span id="page-20-0"></span>**3.2.3 ARM Eclipse build plug-in**

Second option is ARM Eclipse build plug-in with specified name *ARM-noneeabi*. Main features is high configuration ability and is recommended for bare metal applications. [\[Ecl19\]](#page-78-7)

3. Cross compilers**....................................**

Difference between first option *AARCH64-elf* and *ARM-none-eabi* is their application binary interface. It describes how compiler should generate the assembler. Especially how functions should be called, arguments passed, etc.  $[John11]$ 

### **Installation**

**Listing 3.9:** Installation [\[Sol16\]](#page-80-6) sudo add-apt-repository ppa:team-gcc-arm-embedded/ppa sudo apt−get update sudo apt-get install gcc-arm-embedded

### <span id="page-21-0"></span>**3.3 Working with makefiles**

Makefiles are a simple way to organize code compilation. It is needed when using extension files or compiling complex code structures. [\[Max\]](#page-80-7)

Makefile when cross compiling for ARM device is almost the same as compiling inner computer application. To describe process of making final image file, I will use *AARCH64 elf GNU compiler* as covered before. First step is generating object files from assembler and C files using command *aarch64*−*elf*−*gcc*. Second step is to create executable and linkable file with extension *. elf* from created object files and custom made linker file with extension *. ld*. This is done with command *aarch64*−*elf*−*ld*. Third and last step is from this *. elf* file create final binary image file using command *aarch64*−*elf*−*objcopy*.

This is example of Makefile using starting assembler file *start .S* that will call *main.c*. It uses linker *link . ld*. You can add libraries and extensions contaning c file and header file into folder include. Objects will be saved into obj directory.

### **Listing 3.10:** Makefile

 $STORAGE = \langle name \space of \space SD \space card \rangle$  $\text{USER} = \text{\\user name}$  $CFLAGS = -Wall -O2 -ff reestanding -nostdin c -nostdlib$ 

all: kernel8.img

start.o: start.S  $\arch64-e\text{If } -\text{gcc }$  \$ (CFLAGS)  $-c$  start  $S$   $-o$  obj/start  $.o$  $\%$ .o: include/ $\%$ .c aarch $64$ -elf-gcc  $((CFLAGS) -c \leq -o \in b^2)/\$@$ main . o : main . c aarch $64$  –e lf –gcc  $$(\text{CFLAGS})$  –c main.c –o obj/main.o kernel8.img: start.o main.o start.o uart.o  $\arch64-elf -ld -nost dlib -no start files obj/main.o \ \ \ \$ obj/start.o obj/uart.o -T link.ld -o kernel8.elf aarch64-elf-objcopy -O binary kernel8.elf kernel8.img .PHONY: clean clean: rm kernel8.elf rm kernel8.img rm  $obj \rightarrow .0$ run : qemu-system-aarch 64 −M raspi 3 −kernel kernel 8. img \ −serial null −serial stdio  $load:$ cp kernel 8. img /media/ $$(USER)/$(STORAGE)$ umount /media/ $$$  (USER)/ $$$  (STORAGE)

**........................................**3.4. Linker

Command *make* will clean everything and make final image file. Command *make run* will run image file in *QEMU* simulator, which is described in capitol 3.1.

Command *make load* will load image on SD card by  $\langle$  name of SD card  $\rangle$  and <user name>.

### <span id="page-22-0"></span>**3.4 Linker**

Job of linker is to take multiple object files and make from them one executable and link-able file. In linker file with extension *\*.ld* is described how the sections in the input files should be mapped into the output file. [\[Obe\]](#page-80-8)

3. Cross compilers**....................................**

Origin address for 64-bit starts at *0x80000*. *0x8000* for older 32-bit models.

Sample linker file could look like:

```
Listing 3.11: Sample linker file
```

```
SECTIONS
{
      . = 0 \times 80000;. \text{text} :
      {
            = ALIGN(4);{\tt \_\text{text\_text\_start\_}} = .;\text{start} = .;KEEP(*(.text.txt.startup))*(.\text{text } .\text{text } .\text{*})* (. r e l . t ext . r e l . t ext . * . r e l . gnu . link once . t . * )
            *( . init . init . *)= ALIGN(4);\text{text\_text\_end}\_\text{=} .;
      }
      .bss :
      {
            = ALIGN(4);bss start = \cdot;
            *(.bss .bss .* .gnu .linkonce .b .*)∗ ( . r e l a . b s s . r e l a . b s s . ∗ . r e l a . gnu . li n k o n c e . b . ∗ )
            ∗(COMMON)
            = ALIGN(4);\text{bss} end = .;
      }
      . rodata :
      {
            = ALIGN(4);\text{I}-\text{rodata}\_\text{start}\_\text{I} = .;
            *(. \text{rodata} . \text{rodata} .*)∗ ( . r e l . r od a t a . r e l . r od a t a . ∗ . r e l . gnu . li n k o n c e . r . ∗ )
            = ALIGN(4);\begin{array}{rcl}\n\text{---} \text{rodata\_end}\n\end{array}}
      . data :
      {
            . = ALIGN(4); /* Normal data memory is align 8 */
            \_\_\_\_\_\_\_\clata\_\_\_\_\_start\_\_\_\_\_\_\_\_\_\.;
            *(.\,data.\,.\,data.*.\,spin.\,linkonce.d.*)∗ ( . r e l . data . r e l . data . ∗ . r e l . gnu . li n k o n c e . d . ∗ )
            = ALIGN(4);
```

```
\label{eq:1} \underline{\hspace{15pt}} \underline{\hspace{15pt}} \text{data\_end} \underline{\hspace{15pt}} \hspace{15pt} = \hspace{15pt} \square;}
          _{\text{end}} = .;
       / {\rm DISCARD}/ : { *(.comment) *(.gnu*) *(.note*) *(.eh_frame*) }
}
```
**........................................**3.4. Linker

Defined sections are *.text* where are executable instructions stored. Next section is *.bss* where are undeclared variables and *.data* section with data itself. Saved marks at every section where section starts and ends are good for memory management used later.

# <span id="page-26-0"></span>**Chapter 4**

# **Troubleshooting and loading program**

<span id="page-26-1"></span>Easiest way to test program is to emulate Raspberry Pi program.

### **4.1 Simulating Raspberry Pi using QEMU**

*QEMU* which stands for Quick emulator is open-source service capable of emulating ARM processors. It can emulate many interfaces as well. For example USB, UART, hard disk or display.

**Installation**

When using linux, installation by using *apt*−*get install qemu* will install older version of QEMU which does not support Raspberry Pi 3. I prefer installing it from source code.

### **Listing 4.1:** QEMU Installation

```
wget https://download.qemu.org/qemu-4.0.0.tar.xz
tar xvJf qemu −4.0.0. tar. xz
cd qemu−4. 0. 0
./ configure
make
```
4. Troubleshooting and loading program **.....** 

Once again export path for running *QEMU* from anywhere.

**Listing 4.2:** Export path **export** PATH=" $PATH: \leq path \circ to \circ qemu \circ in$ 

From now running Raspberry Pi 3 emulator is done with command:

**Listing 4.3:** Run QEMU qemu-system-aarch 64 – M raspi3 – kernel kernel8.img

where *-M* specifies machine. It works when emulating other versions of Raspberry Pi (raspi2, raspi) *-kernel* loads the name of image kernel. For Raspberry Pi version 1 it is kernel.img, For version 2 it is kernel7.img and for version 3 it is kernel8.img.

Other arguments can be:

*-serial stdio* enables UART communication *-drive file=\$(<disk image file>,if=sd,format=raw* adds disk drive

If the program gives right result with emulator, it is time to load program to real device. Loading bare metal program to Raspberry Pi can be done by multiple ways.

### <span id="page-27-0"></span>**4.2 Using SD card**

More laborious way to load program is moving micro SD card from PC to Raspberry Pi. This cycle contains: More laborious way to load program is mov<br>Raspberry Pi. This cycle contains:<br>**1.** Compile program using command *make*<br>**2.** Load program on SD card and un-me

- 
- Kaspberry P1. This cycle contains:<br>
1. Compile program using command *make*<br>
2. Load program on SD card and un-mount SD card using command<br> *make load* (using Makefile described before) *make load* (using Makefile described before) 1. Compile program using command *make*<br>
2. Load program on SD card and un-mount<br> *make load* (using Makefile described before)<br>
3. Move SD card from PC slot to Raspberry Pi<br>
4. Turn on Raspberry Pi using power switch 2. Load program on SD card and un-mou make load (using Makefile described befor 3. Move SD card from PC slot to Raspberry 4. Turn on Raspberry Pi using power switch
	-
	-

**.....................................** 4.3. Bootloaders

To quit program, it is possible to just power off the Raspberry Pi. Micro SD card reader is not the only source of uploading the program. Another source can be flash drive attached to any USB.

### <span id="page-28-0"></span>**4.3 Bootloaders**

Bootloader is service that sends the program into device via some periphery and execute itself. It is composed of two parts. First part is in PC and has to send the image file into device. Second part is in device itself and its work is to receive the program and execute it.

The best way is to represent first part by program *CuteCom*. It can be any other program, that can send file via serial port. Terminal protocol can be *XMODEM* or plain text. Send files can be *\*.bin* or *\*.hex*. In linker file is best to divide sections of bootloader and the loaded program.

Working variant of bootloader that I tested can be provided from David Welch. [\[Wel\]](#page-81-0)

# **Part II**

# **Practical part**

<span id="page-32-0"></span>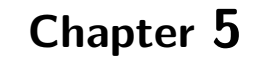

# **Basic interfaces**

**Definition of main base addresses**

<span id="page-32-2"></span>Definition of main peripherals base addresses.

| <b>Address</b> | <b>Name</b>                   |  |  |
|----------------|-------------------------------|--|--|
| 0x3F000000     | periph_base                   |  |  |
| 0x200000       | General Purpose IO controller |  |  |
| 0x215000       | mini UART                     |  |  |
| 0x3000         | <b>System Timer</b>           |  |  |
| 0xB000         | Interrupt controller          |  |  |
| 0xB880         | VideoCore mailbox             |  |  |

**Table 5.1:** Main base addresses table. [\[Inc12a\]](#page-78-2)

### <span id="page-32-1"></span>**5.1 General purpose input output (GPIO)**

There are 54 general-purpose I/O (GPIO) lines split into two banks. All GPIO pins have at least two alternative functions within BCM. The alternate functions are usually peripheral IO and a single peripheral may appear in each bank to allow flexibility on the choice of IO voltage. [\[Inc12a\]](#page-78-2)

The GPIO peripheral has three dedicated interrupt lines. These lines are

triggered by the setting of bits in the event detect status register. Each bank has its own interrupt line with the third line shared between all bits. [\[Inc12b\]](#page-79-0)

System of chips Broadcom BCM2837 does not have one specific register to change GPIOs. Instead of it, it has two registers. One sets the pins that has true value and ignores false (zero) values. Second resets the pins with also true value and ignores false (zero) values. This means, that setting all output registers to desired value with ones and zeros requires two instructions with write to register memory.

The periphery detects write to this registers with event status register. If is on SET register written the same value, the periphery will detect this writing and can set output GPIO value. Output values of GPIO pins can be only digital. Have only true/false values with voltage 3.3V/0V. **Physical base address:** periph\_base + 0x200000

<span id="page-33-0"></span>

| <b>Address</b> | <b>Field Name</b> | Description                    | Read/Write |
|----------------|-------------------|--------------------------------|------------|
| 0x00           | <b>GPFSEL0</b>    | GPIO Function Select 0         | R/W        |
| 0x04           | GPFSEL1           | GPIO Function Select 1         | R/W        |
| 0x08           | GPFSEL2           | GPIO Function Select 2         | R/W        |
| 0x0C           | GPFSEL3           | GPIO Function Select 3         | R/W        |
| 0x10           | GPFSEL4           | GPIO Function Select 4         | R/W        |
| 0x14           | GPFSEL5           | GPIO Function Select 5         | R/W        |
| 0x1C           | <b>GPSET0</b>     | GPIO Pin Output Set 0          | W          |
| 0x20           | GPSET1            | GPIO Pin Output Set 1          | W          |
| 0x28           | GPCLR0            | GPIO Pin Output Clear 0        | W          |
| 0x2C           | GPCLR1            | GPIO Pin Output Clear 1        | W          |
| 0x34           | <b>GPLEVO</b>     | GPIO Pin Level 0               | $\rm R$    |
| 0x38           | GPLEV1            | GPIO Pin Level 1               | $\rm R$    |
| 0x40           | GPEDS0            | GPIO Pin Event Detect Status 0 | R/W        |
| 0x44           | GPEDS1            | GPIO Pin Event Detect Status 1 | R/W        |
| 0x4C           | <b>GPRENO</b>     | GPIO Pin Rising Edge Detect 0  | R/W        |
| 0x50           | GPREN1            | GPIO Pin Rising Edge Detect 1  | R/W        |
| 0x58           | <b>GPFEN0</b>     | GPIO Pin Falling Edge Detect 0 | R/W        |
| 0x5C           | GPFEN1            | GPIO Pin Falling Edge Detect 1 | R/W        |
| 0x7C           | <b>GPAREN0</b>    | GPIO Pin Async. Rising Edge 0  | R/W        |
| 0x80           | GPAREN1           | GPIO Pin Async. Rising Edge 1  | R/W        |
| 0x88           | <b>GPAFEN0</b>    | GPIO Pin Async. Falling Edge 0 | R/W        |
| 0x8C           | GPAFEN1           | GPIO Pin Async. Falling Edge 1 | R/W        |

**Table 5.2:** GPIO control registers table [\[Inc12b\]](#page-79-0).

All registers are 32-bit.

<span id="page-34-0"></span>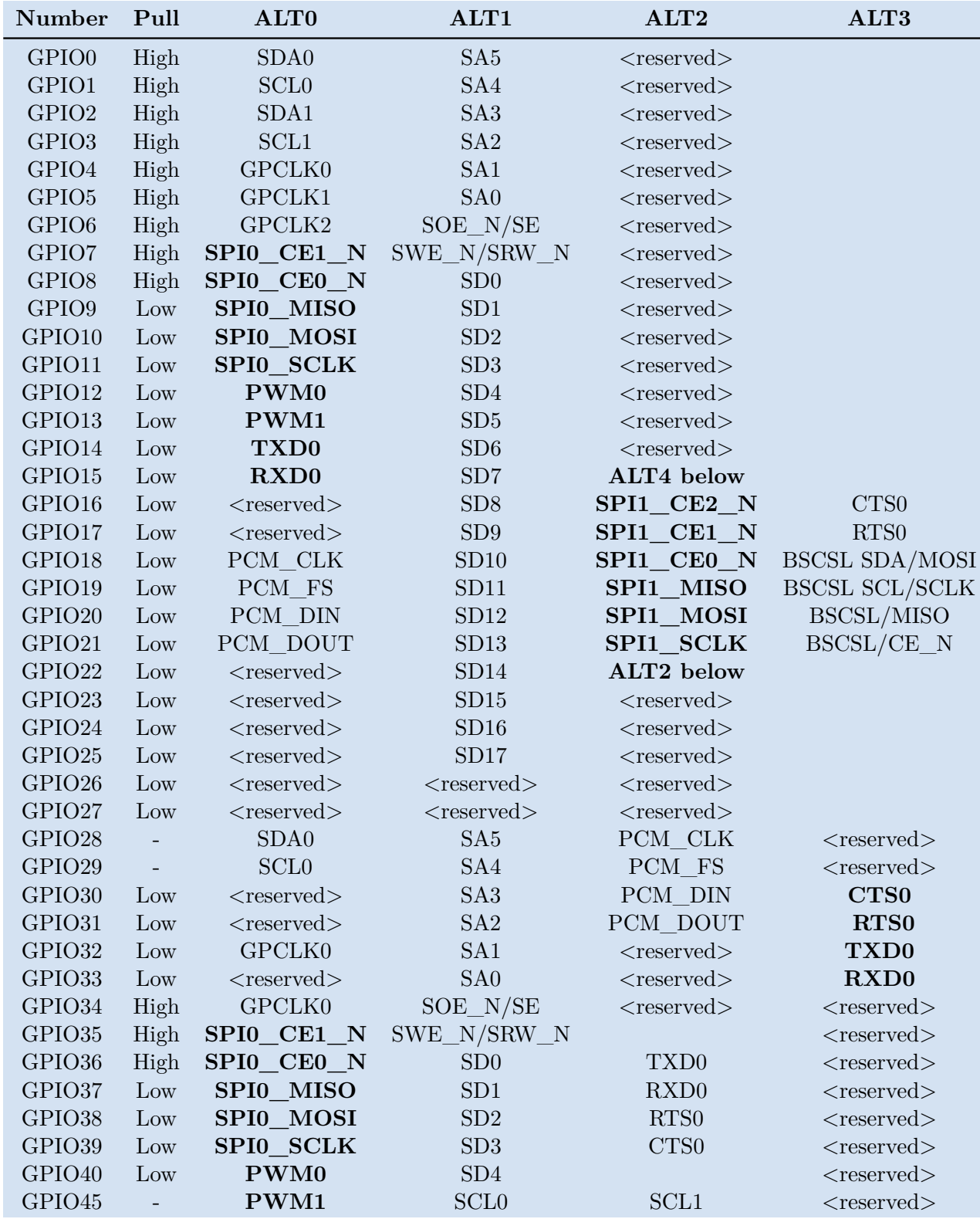

**Table 5.3:** GPIO table [\[Inc12c\]](#page-79-1).

5. Basic interfaces**....................................**

Numbers GPIO0-GPIO39 are contained on board with easy access. I added GPIO40 and GPIO45, which are pins connected to 3.5mm audio jack. *GPCLK0* have function general purpose clock. PWM function is Pulse-width modulation. *TXD* and *RXD* are for UART Transmit Data and Receive Data.

### **Sample code GPIO Setup**

### **Listing 5.1:** GPIO Setup

```
bool gpio init ( uint fast 8 t gpio, GPIO MODE mode )
\{if \text{(mode} < 0 | \text{mode} > \text{GPIO} ALTFUNC3 | \text{gpio} > 54return false;
          \text{uint32\_t} bit = ((\text{gpio }\% 10) * 3);uint 32<sub>_</sub>t reg = GPIO->GPFSEL [gpio / 10];
          reg &= \sim (7 \ll \text{bit});
          reg \models (mode \ll bit);
          GPIO\rightarrow GPFSEL[gpio / 10] = reg;
          return true;
}
```
Checks valid GPIO or mode. Creates bit mask, read the register and clears the mode bits and rewrite them to new mode bits. Then write value to register. *GPIO* MODE is GPIO mode where input is 0, output is 1 and other are alternative functions as can be seen in GPIO table. Register *GPFSEL* can be found in table 5.2.

### **Sample code GPIO Input**

```
Listing 5.2: GPIO Input
bool gpio\_inp (uint8_t gpio)
{
         if (gpio > 54)return false;
         uint 32 \text{ t} bit = 1 << (gpio % 32);
         uint 32_t reg = GPIO->GPLEV[gpio / 32];
         if (reg \& bit)
             return true;
         return false;
}
```
Checks valid GPIO. 54 GPIOs are divided into two 32-bit registers. Func-
tion will choose register and return true or false by value of pin. Register *GPLEV* can be found in table 5.2.

### **Sample code GPIO Output**

### **Listing 5.3:** GPIO OUTPUT

```
bool gpio_out(uint8_t gpio, bool toggle)
{
         if (gpio > 54)
             return false;
         uint32_t bit = 1 \ll (gpio % 32);
         if (toggle)GPIO\rightarrowGPSET[gpio / 32] = bit;
         } e l s e {
                 GPIO->GPCLR[gpio / 32] = bit;
         }
        return true;
}
```
Checks valid GPIO. Create bit mask and sets gpio to given value. Register *GPLEV* can be found in table 5.2.

### **Sample code GPIO Edge detect**

```
Listing 5.4: GPIO Edge detect
bool gpio_edge (uint8_t gpio, bool rising)
\left\{ \right\}if (gpio > 54)return false;
         \text{uint32}_{t} bit = 1 << (gpio % 32);
         if ( rising)else GPIO->GPREN[gpio / 32] = bit;
         } e l s e {
                   else GPIO->GPFEN[gpio / 32] = bit;
         }
         return true;
}
```
Checks valid GPIO. Create bit mask. If edge detect is wanted on rising edge, *GPREN* register is used. If it is wanted on falling edge, *GPFEN* register is used. For asynchronous edge detect are used *GPAREN* and *GPAFEN* 5. Basic interfaces**....................................**

registers.

**5.2 Public timer**

System timer peripheral provides four 32-bit timers and one 64-bit timer. Each have output register and compare register with specified value. When the two registers are the same, it triggers given action. [\[Inc12d\]](#page-79-0) ARM system timers are with base frequency 1MHz. When using 64 bit timer, it is split to between two 32 bit registers.

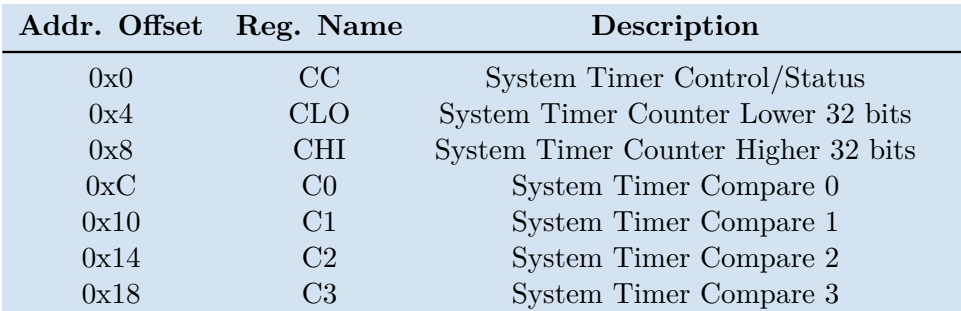

**Physical base address:** periph\_base + 0x3000

**Table 5.4:** System Timer Registers table. [\[Inc12d\]](#page-79-0)

### **Sample code System Timer**

```
Listing 5.5: System Timer
uint64 t timer getClockCount ()
{
         uint64 t highReg;
         uint32 t lowReg;
        do {
                 highReg = SYSTEMTIMER->CHI;lowReg = SYSTEMTIMER\rightarrow CLO;\} while (highReg != (uint64_t)SYSTEMTIMER->CHI);
         uint64_t final Reg =(uint 64_t) highReg \ll 32 | lowReg;
        return finalReg;
}
```
Because timer is 64-bit, it is read from high 32-bit register *CHI* and low

register *CLO*. Function checks if high register isn't rolling. It returns one composite value. Delay function can be written from this example.

### **5.3 Universal asynchronous receiver transmitter (UART)**

Mini UART is composed only with two pins. First is receiver *RXD* and *TXD* as shown in table 5.3. It can be used with valid clock rate via mailboxes.

| Addr. Offset | Reg. Name    | Description                         |
|--------------|--------------|-------------------------------------|
| 0x0          | DR.          | Data Register                       |
| 0x18         | FR.          | Flag register                       |
| 0x24         | <b>IBRD</b>  | Integer Baud rate divisor           |
| 0x28         | FBRD         | Fractional Baud rate divisor        |
| 0x2C         | LCRH         | Line Control register               |
| 0x30         | CR           | Control register                    |
| 0x34         | <b>IFLS</b>  | Interupt FIFO Level Select Register |
| 0x38         | <b>IMSC</b>  | Interupt Mask Set Clear Register    |
| 0x3C         | <b>RIS</b>   | Raw Interupt Status Register        |
| 0x40         | <b>MIS</b>   | Masked Interupt Status Register     |
| 0x44         | ICR          | Interupt Clear Register             |
| 0x48         | <b>DMACR</b> | DMA Control Register                |
| 0x80         | <b>ITCR</b>  | Test Control register               |
| 0x84         | <b>ITIP</b>  | Integration test input reg          |
| 0x88         | <b>ITOP</b>  | Integration test output reg         |
| 0x8C         | TDR          | Test Data reg                       |

**Table 5.5:** UART Registers Table. [\[Inc12e\]](#page-79-1)

All registers are 32-bit.

### **Sample code UART Initialization**

**Listing 5.6:** UART Initialization

```
void uart init ()
{
    mbox_prop_msg(void, 36, MBOX_REQUEST,
   MBOX_TAG_SETCLKRATE, 12, 8, 2, 4000000, 0);
```

```
register unsigned int r=*GPFSEL1;
r <= \frac{-(7 < 12)(7 < 15)}{5}r = (4 < 12) \cdot (4 < 15);*GFFSEL1 = r;*GPPUD = 0;r = 200;while ( r −−) { asm volatile ("nop"); }
*GPPUDCLK0 = (1 < 14)(1 < 15);r = 200;while ( r −−) { asm volatile ( "nop"); }
*GPPUDCLK0 = 0;*UART0<sub>ICR</sub> = 0x7FF;
*UART0 IBRD = 2;
*UARTO FBRD = 0xB ;
*UARTO LCRH = 0b11 <<5;
*UART0 CR = 0 \times 301;
```
It sends mailbox request for setting clock rate. It maps UART to GPIO pins on GPIO14 and GPIO15 which is ALT0 function. Setting registers from table 5.5. Clear interrupts and setting baud rate to 115200Hz.

**Sample code UART Send**

}

```
Listing 5.7: UART Send
void uart_send (unsigned int c ) {
    do{ asm volatile ("nop"); }
         while ( ! ( ∗AUX_MU_LSR & 0x20 ) );
    ∗AUX_MU_IO=c ;
}
```
It waits for ready to send data and then write the character to buffer.

### **Sample code UART Receive**

```
Listing 5.8: UART Receive
char uart_getc() \{dofasm volatile ("nop"); }
          \textbf{while} (! ( * AUX_MU_LSR & 0 x01 ) ) ;
     return ( char ) ( ∗AUX_MU_IO) ;
}
```
**.......**5.4. Working with memory

It waits for buffer to have a data and return them.

### **5.4 Working with memory**

Following global variables initialization methods besides classic ones can be useful for some applications.

**Global variable**

In assembly language. It aligns specific length of variable in program data. If it is marked as global *myVar* variable will be accessible.

**Listing 5.9:** Assignment of global variable

```
(g \, \text{lobl} \, \text{myVar};myVar : .4 \text{ byte } 0;
```
### **Sample code Memory Allocate function**

Since bare metal applications haven't got classic *malloc* function. It can be implemented marking area of memory in linker file. For this example is defined *\_end* mark as *MEMORY\_START* after *bss* section in linker file and ends with *periph\_base* as MEMORY\_END.

```
Listing 5.10: Memory Allocate function
unsigned long memory pointer = MEM START;
void ∗malloc(unsigned int size)
{
  if (size < 1 | | memory pointer + size > MEM_END)
    return ( void ∗ ) 0 ;
  memory\_pointer += size;return (void*)(\text{memory pointer} - size);}
```
### **5.5 Interrupts**

There are three types of interrupts. The GPU peripheral interrupts, CPU ARM control peripheral interrupts and special events interrupts. For each interrupt there is interrupt enable bit (Read/write) and interrupt pending bit (Read only). Interrupts generated by ARM control block are level sensitive, which means that they are remain enabled until enable bit is cleared or they are disabled. [\[Inc12l\]](#page-80-0)

I will use ARM timer register structure, that will call interrupt. To get GPU clock I'm using mailboxes. **Physical base address:** periph\_base + 0xB000

| Address offset              | Description                    |  |
|-----------------------------|--------------------------------|--|
| ARM Interrupt register part |                                |  |
| 0x200                       | IRQ basic pending              |  |
| 0x204                       | IRQ pending 1                  |  |
| 0x208                       | IRQ pending 2                  |  |
| 0x20C                       | FIQ control                    |  |
| 0x210                       | Enable IRQs 1                  |  |
| 0x214                       | Enable IRQs 2                  |  |
| 0x218                       | Enable Basic IRQs              |  |
| 0x21C                       | Disable IRQs 1                 |  |
| 0x220                       | Disable IRQs 2                 |  |
| 0x224                       | Disable Basic IRQs             |  |
|                             | <b>ARM</b> Timer register part |  |
| 0x400                       | Load                           |  |
| 0x404                       | Value (Read Only)              |  |
| 0x408                       | Control                        |  |
| 0x40C                       | IRQ Clear/Ack (Write only)     |  |
| 0x410                       | RAW IRQ (Read Only)            |  |
| 0x414                       | Masked IRQ (Read Only)         |  |
| 0x418                       | Reload                         |  |
| 0x41C                       | Pre-divider                    |  |
| 0x420                       | Free running counter           |  |

**Table 5.6:** ARM Interrupt and ARM Timer register table. [\[Inc12f\]](#page-79-2) [\[Inc12g\]](#page-79-3)

**Sample code Timer Interrupt setup**

**Listing 5.11:** Timer Interrupt setup

```
void irq_init (uint32_t us,
                                  TimerIrqHandler function)
{
          uint32_t divisor;
         uint32_t Buffer [5] = \{ 0 \};
         ARMTimer\rightarrow Control. TimerEnable = false;
         mbox_prop_msg(\&Buffer [0], 5,
                   MAILBOX_TAG_GET_CLOCK_RATE,
                   8, 8, 4, Buffer [4];
          Buffer [4] /= 250;
          d i v i s o r = (( uint 64 t ) us * B u f f e r [4] / 1000000;
          setTimerIrqAddress(function);Irq \rightarrow EnableBasicIRQs. Enable Timer IRQ = true;
         ARMTimer\rightarrow Load = divisor;ARMTimer\rightarrow Control. Counter32Bit = true;
         ARMTimer\rightarrow Control. Prescale = Clkdiv1;
         ARMTimer\rightarrow Control. TimerIrqEnable = true;
         ARMTimer\rightarrow Control. TimerEnable = true;
         return ;
```
}

Function has two arguments. First means waiting period in microseconds and second is address of function that will be launched. Function first stops timer for safety reasons. It calls mailbox to get GPU clock. Calculate divisor for setting period. Then fill ARMTimer with values of divisor, 32-bit mode turned on, pre-scale divider set to 1 and enabling the timer with interrupt. For setting called interrupt address is used special function.

**Listing 5.12:** Set timer interrupt address function

```
setTimerIrqAddress:msr daifset, \#2ldr x1, =TimerIrqAddr
        str x0, [x1]r e t
```
When this function is launched address of function is saved in register *x0* as default. First the function disable all interrupts and save address on place where interrupt handler can call it. Interrupt handler is created with Vector Table saved as macro in assembly file. It can look like this:

```
Listing 5.13: Vector Table
```

```
. balign \ 0x800. globl VectorTableVectorTable:
```
# 5. Basic interfaces**....................................**

```
vector _start
vector hang
vector hang
vector hang
vector hang // synchronous
vector irq_handler // irq
vector hang // fast interrupt
vector hang // SErrorStub
vector hang
vector hang
vector hang
vector hang
vector hang
vector hang
vector hang
vector hang
```
In this table each of four units corresponding to differnt types of interrupt. For this application it is second unit second entry. It will call *irq\_handler* function which can launch wanted custom function.

### **5.6 Direct memory access (DMA)**

DMA controller is directly connected to peripherals. DMA controller must be setup to use physical addresses of the peripherals. BCM2837 provides 16 independent DMA channels. [\[Inc12m\]](#page-80-1)

DMA is using control blocks (cb) data structure. In this control block is defined the DMA transfer. It contains source adrress, destination address, length of transfer, stride, address of next control block of trasfer and information about transfer. There is possible to specify for example wait between transfers. Stride is used when sending more blocks and it defines spaces between them.

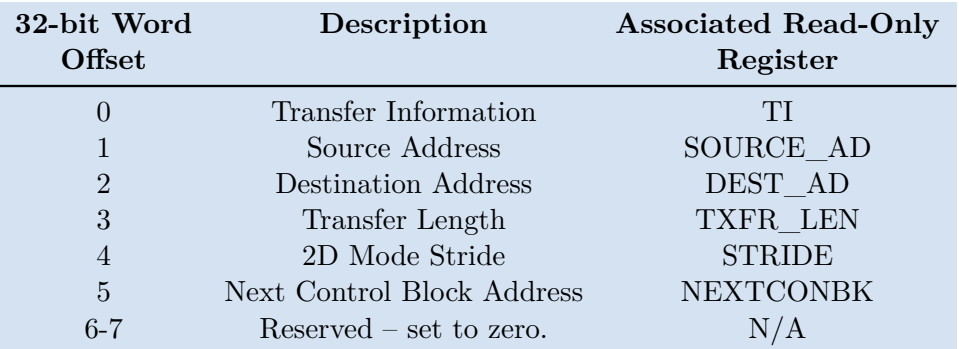

**............** 5.6. Direct memory access (DMA)

**Table 5.7:** Control block data structure table. [\[Inc12h\]](#page-79-4)

This needs to be in uncached memory.

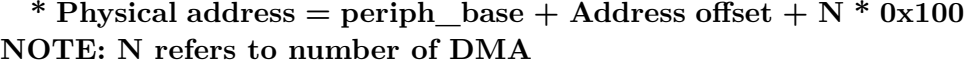

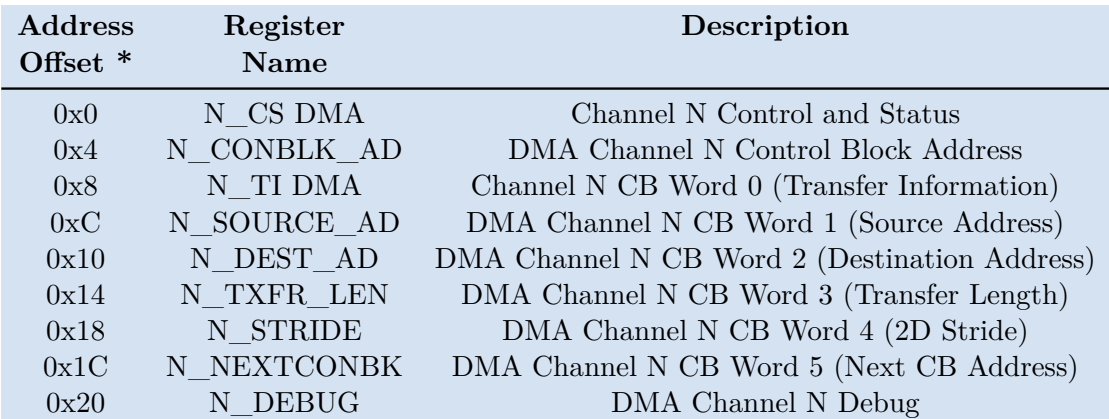

**Table 5.8:** DMA address map table. [\[Inc12i\]](#page-79-5)

### **Sample code DMA Start**

### **Listing 5.14:** DMA start

```
void dma_start ( void ∗ src_addr , void ∗ dest_addr ,
uint32_t transfer_info, uint32_t transfer_len,
                            uint32_t DMA_CHANNEL) {
  // Prepare DMA c o n t r o l b l o c k .
  struct \, dma\_cb \, * \, cb =( struct dma_cb∗) m all oc ( s i z e o f ( struct dma_cb ) ) ;
```
 $cb \rightarrow \inf o = \text{transfer}\_ \inf o;$ 

```
5. Basic interfaces....................................
  cb \rightarrow src = (uint32_t *) src\_addr;cb \rightarrow ds t = ( \text{uint32 } t \ast ) \text{ dest } \text{addr };
  cb \rightarrow length = transfer len;cb \rightarrowstride = 0;
  cb–>next = (uint32_t*)cb; // Loop itself
  struct dma channel∗ channel =
     (\text{struct } \text{dma\_channel*})0x3F00700 + \text{DMA\_CHANNEL} * 0x100;channel\rightarrowcs | = DMA CS END;
  channel\rightarrowc block = (uint 32 t ∗) cb;
  channel \rightarrow cs = DMA \text{ CS PRIORITY } |DMA_CS_PANIC_PRIORITY;
  channel\rightarrowcs | = DMA CS ACTIVE;
}
```
Function creates DMA control block. Sets source and destination address. Sets transfer length. In this example the same DMA block loops itself, which means repeating same transfer until it is disabled. In control and status register is saved priority of channel and panic signal. Which means what to do when sending data and get outside sending zone. It also sets DMA active.

**Listing 5.15:** Shutdown DMA channel

```
dma_stop(uint32 t DMA_CHANNEL) {
  struct dma channel<sup>∗</sup> channel =
     (\text{struct } \text{dma\_channel*})0x3F00700 + \text{DMA\_CHANNEL} * 0x100;channel \rightarrow cs |= DMA_CS_ABORT;
  msec\_wait(100);channel→cs &= ~DMA_CS_ACTIVE;
  channel->cs |= DMA_CS_RESET;
}
```
### **5.7 Pulse width modulation (PWM)**

Outputs bit stream with fixed frequency. It can be configured to output PWM stream or serialized version of 32-bit words. In this serialized mode it is configured to load data from FIFO storage block. This block can store up to eight 32-bit words. Modes are clocked by *clk\_pwm*. Default clock is 100MHz. [\[Inc12n\]](#page-80-2)

**Physical base address:** periph\_base + 0x20C000

| <b>Address</b> | Register         | Description           | Size |
|----------------|------------------|-----------------------|------|
| <b>Offset</b>  | <b>Name</b>      |                       |      |
| 0x0            | CTL              | <b>PWM</b> Control    | 32   |
| 0x4            | <b>STA</b>       | <b>PWM</b> Status     | 32   |
| 0x8            | <b>DMAC</b>      | PWM DMA Configuration | 32   |
| 0x10           | RNG1             | PWM Channel 1 Range   | 32   |
| 0x14           | DAT <sub>1</sub> | PWM Channel 1 Data    | 32   |
| 0x18           | FIF1             | <b>PWM FIFO Input</b> | 32   |
| 0x20           | RNG2             | PWM Channel 2 Range   | 32   |
| 0x24           | DAT <sub>2</sub> | PWM Channel 2 Data    | 32   |

**Table 5.9:** PWM address map table. [\[Inc12j\]](#page-79-6)

### **Sample code PWM start**

**Listing 5.16:** Enable pwm channel in assembly

```
PWM_START:
    mov w0, ( periph base + PWM base ) and $0000FFFF
    mov w1, (periph\_base + PMM\_base) and SFFFF0000orr w0, w0, w1mov w1 , $RANGE_VAL
    str w1, [x0, RNG1]mov w1 ,PWM_USEF1 + PWM_PWEN1 + PWM_CLRF1
    str w1, [x0, CTL]
```
Function that starts PWM channel in assembly. Configuration about range is saved on *RNG1* and *RNG2*. Another configuration can be saved in *CTL* register. In given example are *PWM\_USEF1* to use queue with FIFO (first in, first out). *PWM\_PWEN1* to enable channel and *PWM\_CLRF1* to clear FIFO.

### **5.8 Mailboxes**

Mailbox interface. Used to communicate with GPU.

It has different channels. Channels have different formatting. Most useful mailbox channel is property channel with number 8. Another can be framebuffer with channel 1 used for screen view.

5. Basic interfaces**....................................**

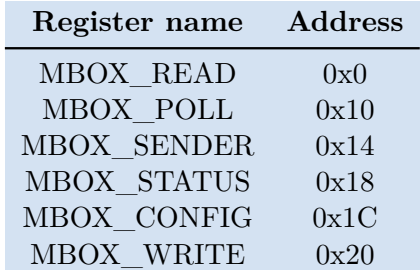

To use mailbox, we fill the mailbox array and then send it to GPU. Mailbox videocore register starts at (periph  $base + 0xB880$ ).

**Table 5.10:** Videocore register.

### **Sample codes**

}

Function for sending and receiving message via mailbox.

**Listing 5.17:** Send message via Mailbox

```
unsigned int r =
((( unsigned int )(( unsigned long)\&mbox)\&-0xF) | ( ch\&0xF));do{asm volatile ("nop"); } while (*MBOX_STATUS & MBOX_FULL);
*MBox WRITE = r;
```
Example will wait until can write to the mailbox and write the message too channel identifier.

**Listing 5.18:** Receive a response

```
unsigned int r =
((( unsigned int )(( unsigned long)\&mbox)\&-0xF) | ( ch\&0xF));\textbf{while} (1)do{asm volatile ("nop"); } while (*MBOX_STATUS & MBOX_EMPTY);
\mathbf{if} (r = *M\text{Box } R\text{EAD})// g o t m a ilb ox d a t a
```
Example loops until gets received a message and check if it is successful response.

In this examples: *MBOX\_RESPONSE* has value 0x80000000

### *MBOX\_FULL* is 0x80000000 and *MBOX\_EMPTY* is 0x40000000

If it is wanted for example to get serial number via mailbox. Mailbox would be filled like this:

| Number of 32-bit register | Description                         | Value   |
|---------------------------|-------------------------------------|---------|
|                           | Length of the message               | 36      |
|                           | Type of message (request)           |         |
| $\cdot$                   | Type of command (get serial number) | 0x10004 |
| 3                         | Buffer size                         |         |
| 4                         |                                     |         |
| 5                         | Clear output buffer                 |         |
| 6                         |                                     |         |

**Table 5.11:** Sample filling mailbox array.

### **5.9 Memory management unit (MMU)**

For using advanced features like caches it is needed to turn on MMU. This unit is already integrated in device. It just needs to be configured and launched.

### 5. Basic interfaces**....................................**

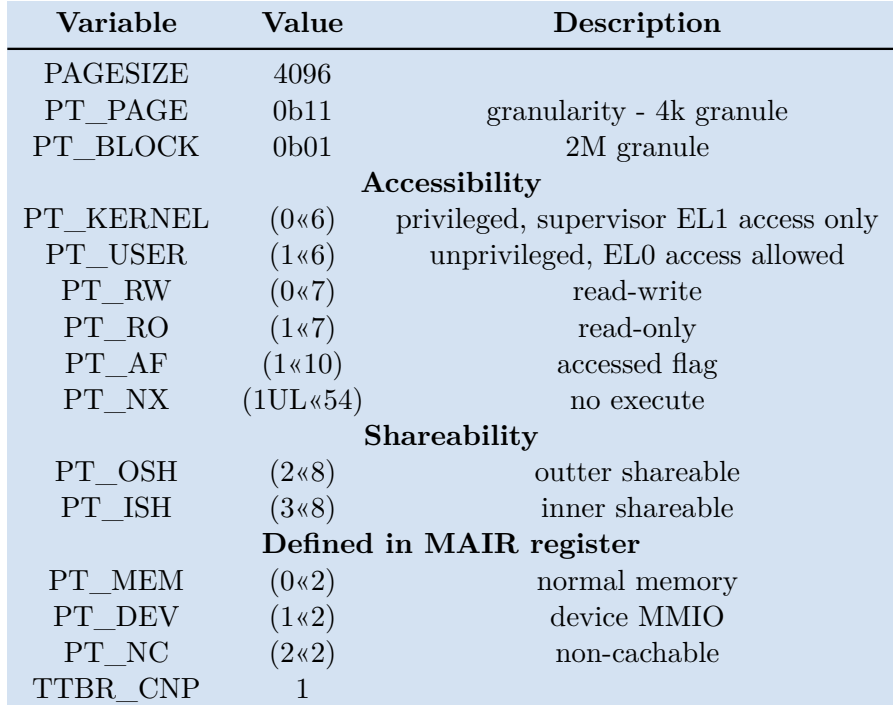

**Table 5.12:** MMU Specifications.

This example creates MMU translation tables.

**Listing 5.19:** Initialize memory management unit

**unsigned long** data page =  $(\text{unsigned long})\&\text{ data}$  /PAGESIZE; **unsigned long** r, b, \*paging=(**unsigned long**\*)& end;

```
// s e t u p L1 cache
p a gin g [ 0]= ( unsigned long ) ( ( unsigned char∗)&_end+2∗PAGESIZE) |
PT_PAGE | PT_AF | PT_USER | PT_ISH | PT_MEM;
```

```
// s e t u p L2 cache , f i r s t 2M b l o c k
\text{paging} [2*512]=(unsigned long ) ( ( unsigned char∗)&_end+3∗PAGESIZE) |
PT_PAGE | PT_AF | PT_USER | PT_ISH | PT_MEM;
```

```
// s e t u p L2 cache , 2M b l o c k s
b=periph base >>21;
for (r = 1; r < 512; r++))
 \text{paging} [2*512+r] = (\text{unsigned long}) ((r<<21))PT_BLOCK | PT_AF | PT_NX | PT_USER |
 (r>=b? PT_OSH|PT_DEV : PT_ISH|PT_MEM);
```
*// s e t u p L3 cache*

**...........** 5.9. Memory management unit (MMU) **for** ( $r = 0; r < 512; r++)$ )  $\text{paging} [3*512+r] = (\text{unsigned long}) (r * PAGESIZE)$ PT\_PAGE | PT\_AF | PT\_USER | PT\_ISH |  $((r<0x80 \mid r>data\_page)$ ? PT\_RW|PT\_NX : PT\_RO); *// k e r n e l L1 cache* p a gin g [512+511]=(**unsigned long** ) ( ( **unsigned char**∗)&\_end+4∗PAGESIZE) | PT\_PAGE | PT\_AF | PT\_KERNEL | PT\_ISH | PT\_MEM; *// k e r n e l L2 cache* paging  $[4*512+511]$ =(**unsigned long**) ((**unsigned char**∗)& end+5∗PAGESIZE) | PT\_PAGE | PT\_AF | PT\_KERNEL | PT\_ISH | PT\_MEM; *// k e r n e l L3 cache*  $\text{paging} [5*512] = (\text{unsigned long}) (\text{MMIO BASE} + 0 \text{x}00201000)$ PT\_PAGE | PT\_AF | PT\_NX | PT\_KERNEL | PT\_OSH | PT\_DEV; *// Memory A t t r i b u t e s a r r ay*  $r=$   $(0 \times FF \ll 0)$  |  $(0 \times 04 \ll 8)$  |  $(0 \times 44 \ll 16);$ asm **volatile** ("msr<sub>□</sub>mair\_el1, □%0" : : "r" (r)); *// Mapping c h a r a c t e r i s t i c s*  $r=$  ( 0 b00LL  $\ll 37$ ) | ( b  $\ll 32$ ) | ( 0 b10LL  $\ll 30$ ) |  $(0 b11LL \ll 28)$  |  $(0 b01LL \ll 26)$  |  $(0 b01LL \ll 24)$  |  $(0 \text{ b} 0 \text{ L} \ll 23)$  |  $(25 \text{ L} \ll 16)$  |  $(0 \text{ b} 00 \text{ L} \ll 14)$  |  $(0 b11LL \ll 12)$  |  $(0 b01LL \ll 10)$  |  $(0 b01LL \ll 8)$  |  $(0b0LL \leq 7)$  |  $(25LL \leq 0);$ asm **volatile**  $("msr<sub>□</sub>ter<sub>□</sub>ell, <sub>□</sub>%0;<sub>□</sub>isb" : : "r" (r));$ *// Save a d d r e s s e s o f t a b l e s* asm **volatile** (" $msr_{\perp}t$ tbr0\_el1, $\sqrt[6]{0}$ " : : " r"  $(($  **unsigned**  $long)$  &  $_{end}$  + TTBR $_CNP$ ) ; asm **volatile** ("msr<sub>□</sub>ttbr1\_el1, □%0" : : "r"  $(($ **unsigned**  $long)$ &\_end + TTBR\_CNP + PAGESIZE  $)$  ); *// Enable page t r a n s l a t i o n* asm **volatile** ("dsb<sub>□</sub>ish;<sub>□</sub>isb;<sub>□</sub>mrs<sub>□</sub>%0,□sctlr el1" : "=r" (r));  $|r| = 0 \times CO0800;$  $r&=-(1<<25)$  |  $(1<<24)$  |  $(1<<19)$  |  $(1<<12)$  |  $(1<<4)$  |  $(1<<3)$  |  $(1<<2)$  |  $(1<<1))$ ;  $|r| = (1 \lt 0);$ asm **volatile** (" $msr<sub>U</sub> sctlr$  ell  $,\psi\&0;\psi$ isb" : : " $r$ " (r));

### **5.10 Serial Peripheral Interface (SPI)**

Serial Peripheral Interface is serial synchronous communication. It is interface bus used to send data between microcontrollers. It can be also sensors, and SD cards. It has clock signal, so data are synchronous. Receiver device can be very simple against UART for example. [\[Gru\]](#page-78-0)

Devices in SPI interface are divided between master and slave. Master provides the clock signal and slave only listens the clock. There are two wires for data transfer. In MOSI wire master is sending data and slave listens. In MISO wire master listens and slave is sending data. Last wires in interface are slave select wires. They are set to true all time. When they are set to false. Slave wakes up and do some action. Wires defined on Raspberry Pi are:

| Pin        | GPIO $x=1$ $x=0$ |                          | Description                |
|------------|------------------|--------------------------|----------------------------|
| SPIx CE2 N | 16               | $\overline{\phantom{a}}$ | Slave select 2             |
| SPIx CE1 N | 17               | 35                       | Slave select 1             |
| SPIx CEO N | 18               | 36                       | Slave select $0$           |
| SPIx MISO  | 19               | 37                       | Master input, slave output |
| SPIx MOSI  | 20               | 38                       | Master output, slave input |
| SPIx SCLK  | 21               | 39                       | Clock signal               |

**Table 5.13:** SPI wires description table.[\[Inc12c\]](#page-79-7)

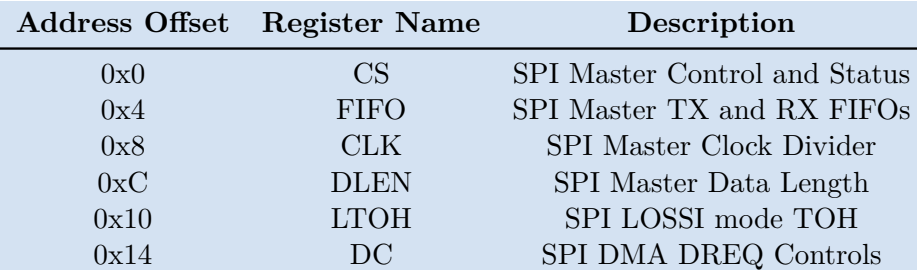

SPI register map.

**Table 5.14:** SPI Address map table. [\[Inc12k\]](#page-79-8)

### **5.11 Multicore applications**

Raspberry Pi 3 has four processors. For use of more than one of them in terms of most possible independence, some changes needs to be done.

In linker file needs to be defined different sections for stack memory. This addresses have to be initialized. While core zero will execute main thread. Other cores needs to be set to listen for calling.

Another thing is to create global variables containing important data. For example which cores are ready. If core is not ready, it cannot execute function. Function is called with core number in register x0 and function address in register x1.

### **Listing 5.20:** Core Execute

```
. globl core launch
core launch:
         ldr x3, =cores ready
        ldr w2, \lceil x3 \rceilcmp w0, w2bcs CoreExecuteFail
        mov x6 , #0
        mov w6 , w0
        mov x5, \#address\_cpu0str x1, [x5, x6, ls1 #3]dsb sy
        se v
        mov x0, \#1r e t
CoreExecuteFail:
        mov x0 , #0
         r e t
```
Every core except zero will be asleep and listens on address if it is been set. They created 2 bit mask of core Id. Loaded address *address\_cpu0*, from which will be callen. It must be zeroed. To get processor to sleep, use instruction *wfe*. When address is set, it will wake and make a function call on that address.

5. Basic interfaces**....................................**

### **6.11.1 Advanced applications**

When goal is to process data in real time, I can use for example two cores. One will be constantly read data from periphery and save them to some public register. Another will always read the register and send it to desired output periphery.

# **Chapter 6**

### **Screen output**

In this chapter, I will focus on using HDMI output. First thing is change resolution and other properties with mailbox. Then send the values to GPU. We can use property channel or frame buffer channel. This will set screen to resolution 1024x768 with RGB and other properties.

To display something on the screen, we fill the specified pointer with wanted data.

Length of mailbox is 140 Bytes. Message is type request. On Address 20 is frame width, address 24 is frame height. On addresses 40 and 44 are virtual width and height. On address 48 is virtual offset. On address 60 and 64 is x and y offset. On address 68 is setting depth. On address 84 is setting pixel order. On address is color type, 1 for RGB. On address 112 is Framebuffer pointer.

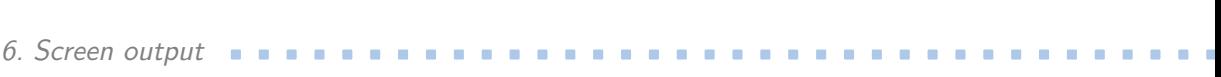

| Addr           | <b>Values</b>                            |
|----------------|------------------------------------------|
| $\overline{0}$ | $35*4$                                   |
| $\overline{4}$ | MBOX_REQUEST                             |
| 8              | 0x48003                                  |
| 12             | 8                                        |
| 16             | 8                                        |
| 20             | 1024                                     |
| 24             | 768                                      |
| 28             | 0x48004                                  |
| 32             | 8                                        |
| 36             | 8                                        |
| 40             | 1024                                     |
| 44             | 768                                      |
| 48             | 0x48009                                  |
| 52             | 8                                        |
| 56             | 8                                        |
| 60             | $\overline{0}$                           |
| 64             | $\overline{0}$                           |
| 68             | 0x48005                                  |
| 72             | $\overline{4}$                           |
| 76             | $\overline{4}$                           |
| 80             | 32                                       |
| 84             | 0x48006                                  |
| 88             | $\overline{4}$                           |
| 92             | $\overline{4}$                           |
| 96             | $\overline{1}$                           |
| 100            | 0x40001                                  |
| 104            | 8                                        |
| 108            | 8                                        |
| 112            | 4096                                     |
| 116            | $\overline{0}$                           |
| 120            | 0x40008                                  |
| 124            | $\overline{4}$                           |
| 128            | $\overline{4}$                           |
| 132            | $\overline{0}$                           |
| 136            | <b>TAG</b><br><b>MBOX</b><br><b>LAST</b> |

**Table 6.1:** Example of filling mailbox array to setup screen.

### **Sample code print picture**

```
Listing 6.1: Print picture
```

```
void lfb_showpicture()
{
```

```
int x , y ;
unsigned char *ptr=1fb;
char * data=header_data, pixel [4];
ptr += (frameHeight-height)/2∗pitch + (frameWidth-width)*2;
for (y=0; y< h eight; y++) {
    for (x=0; x<\text{width}; x++) {
         HEADER_PIXEL(data, pixel);
         ∗ ( ( unsigned int ∗) p t r )=∗((unsigned int ∗)& p i x e l ) ;
         p tr += 4;}
    ptr+=pitch-width *4;
}
```
}

**.....................................** 6. Screen output

## **Part III**

### **Experimental part**

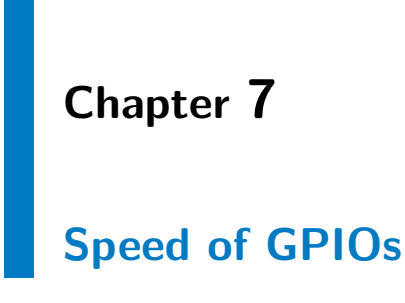

### **7.1 Assignment**

Find out the maximum safe speed of GPIOs. First I will test the maximum writing speed on GPIO pins.

Manufacturer is providing only maximum possible frequency of output GPIOs, that is not corresponding to its real value.

### **7.1.1 System properties**

There are two parts, that can determine the speed of writing GPIO pin. First is time which processor is writing value to certain register. Second is periphery that is responsible to read the register number and accomplish the GPIO value change. This is done by flip-flop circuit.

By the datasheet of Broadcom **BCM2837** has the maximum GPIO pins frequency, which is  $\approx 125 MHz$  at 1.2V but is reduced if the pins are heavily loaded or have a capacitive load.

I set the frequency to **1.4GHz**, which was defaultly set to 700Mhz in config

7. Speed of GPIOs **...................................**

file. I will use in this example only one of four cores. I will not use graphic adapter in this example. Later I will use caches L1  $\&$  L2  $\&$  L3, because access time of RAM in Raspberry Pi slowing process as I will show in examples below.

### **7.1.2 Measure conditions**

**Device:** Raspberry Pi 3 B+

- **. CPU frequency:** 1.4GHz (ARM Cortex-A53) **. GPIO Maximum clock:** 125MHz
- 

**Measuring osciloscope:** Tektronix TDS1001B

**. Osciloscope frequency:** 40MHz

### **7.1.3 Measuring program**

Switching between values HIGH (3.16V) and LOW (0V) which are values of transistor-transistor logic. I will rate quality of signal.

Program uses bare metal C language with possible inner blocks in assembly language. If blocks written in C cannot be written better in assembler, I'm using C language.

I'm using volatile pointers, so compiler wont optimize these variables. I'm compiling with −*O*3, −*O*4 or −*Of ast* option for highest possible speed.

### **7.2 Measured tests**

- 
- **1. Measured tests**<br>**1.** Measuring speed within predefined **function**<br>**2.** Measuring speed without function, only as **1.** Measuring speed within predefined **function**<br>2. Measuring speed **without function**, only assign value to given register
- **.**3. Measuring speed with code from official Raspberry Pi webside (**RPi GPIO**) 1. Measuring speed with code from official Raspberry Pi webside (**RPi GPIO**)<br>4. Measuring speed with enabled **cache** 
	-

### **Speed of GPIOs within predefined function**

In first example bare cycle with function that are switching the pin:

```
Listing 7.1: Example 1
\text{main}()gpio_se tup (N, GPIO_OUTPUT) ;
     g p i o = N;\textbf{while} (1)gpio\_output(gpio, !true);wait cycles (m);
     }
}
void gpio_output (unsigned int pin, bool value)
{
     volatile unsigned int* p;
          unsigned int bit = 1 \ll (\text{pin } \% 32);if (value) \{p = (unsigned int ∗ ) (SET_REGISTER_ADDR) ;
          } e l s e {
          p = (unsigned int ∗ ) (CLR_REGISTER_ADDR) ;
          }
          *{\rm p} = {\rm bit};
          return ;
}
void wait_cycles (unsigned int n)
{
     \textbf{if}(\text{n}) \textbf{while}(\text{n}--) \{ \text{asm } \textbf{volatile}(" \text{nop }"); \}}
```
**NOTE:** In every example constant N stands for number of GPIO pin, which can be pin 0-53 available. Constant M stands for waiting number of cycles between switch.

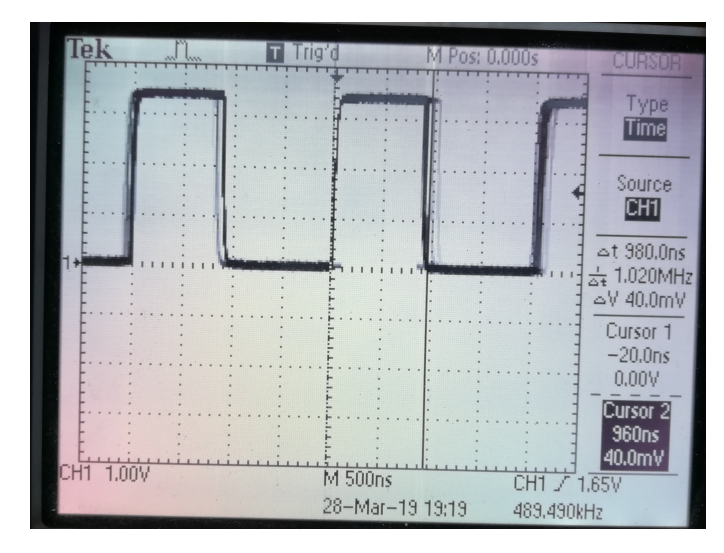

**Figure 7.1:** C Code (bare switching in functions).

In this first example speed is about **1MHz**.

**Speed of GPIOs without predefined function**

In second program I tried for even for higher speed get rid of functions, which are slowing down the process by few processor cycles.

```
Listing 7.2: Example 2
void main ( ) {
    gpio_se tup (N, GPIO_OUTPUT) ;
         volatile unsigned int* p_on;
    volatile unsigned int* p_off;
    unsigned volatile int gpio = N;
    unsigned volatile int bit = 1 \ll gpio;
    p_on = (unsigned volatile int *) (SET_REGISTER_ADDR) ;
    p of f = (unsigned volatile int *) (CLR REGISTER ADDR);
    \textbf{while} (1)*p on = bit;
         * p off = bit;
         }
         return ;
}
```
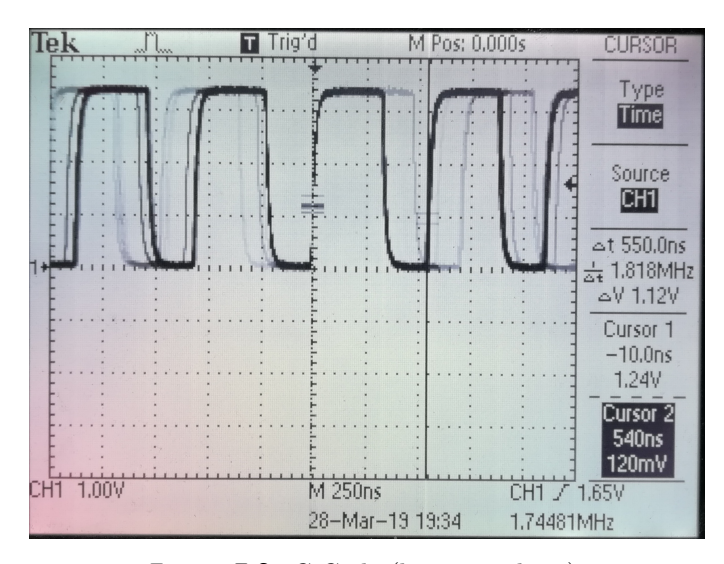

Figure 7.2: C Code (bare switching).

In second example the result is speed about **1.8MHz**.

### **Speed of GPIOs with code from official Raspberry Pi webside (RPi GPIO**

Third example is using RPi GPIO Code Samples (link). This C code is edited to work on bare metal applications.

```
Listing 7.3: Example 3
volatile unsigned *gpio;
// GPIO s e t u p macros
#define INP_GPIO(g) *(\text{gpio} + ((g)/10)) &= \sim(7<<(((g)\%10)*3))\# \text{define } OUT\_GPO(g) * (g \text{pio} + ((g) / 10)) = (1 \lt \lt ((g) \% 10) * 3))// s e t s b i t s wh ich are 1 i g n o r e s b i t s wh ich are 0
#define GPIO_SET *(gpio+7)
// c l e a r s b i t s wh ich are 1 i g n o r e s b i t s wh ich are 0
\#define GPIO CLR *( g pio +10)
int main ( )
{
     int volatile g = N;
     int volatile gpio value = 1 \lt \lt g;
     g p i o = 0 x 3F200000;
```

```
INP GPIO(g); // must use INP GPIO before we can use OUT GPIOOUT GPIO(g);
    \textbf{while} (1) {
         GPIO\_SET = \text{gpio\_value};
         GPIO_CLR = \text{gpio\_value};
    }
    return 0;
} // main
```
In third example I'm using RPi GPIO Code Sample edited for bare metal function. The speed is exactly the same as in second example.

7. Speed of GPIOs **...................................**

### **Enable caches**

On bare metal application, we must enable caches L1  $\&$  L2 for not loading instruction and data from RAM. This can be made with assembler:

**Listing 7.4:** Turn on instruction and data cache in C with inline assembler commands

*// Read System Control Register configuration data* asm  $($  "MRS $|\overline{X0}, \overline{SCTLR}$  EL1"  $);$ // Set [C] bit and enable data caching asm  $($  "ORR $\Box X0, \Box X0, \Box \# (1 \Box \ll \Box 2 )$ " ); *// Set [I] bit and enable instruction caching* asm  $($  "ORR $\Box$ X0,  $\Box$ X0,  $\Box$ # $(1\Box << \Box 12)$ "  $);$ *// Wr ite System C on t r ol R e g i s t e r c o n f i g u r a t i o n d a t a* asm  $($  "MSR $\_SCTLR\_EL1, \Box X0" )$ ;

Note that memory management unit must be initialized at this moment.

After that we are getting around 30MHz.

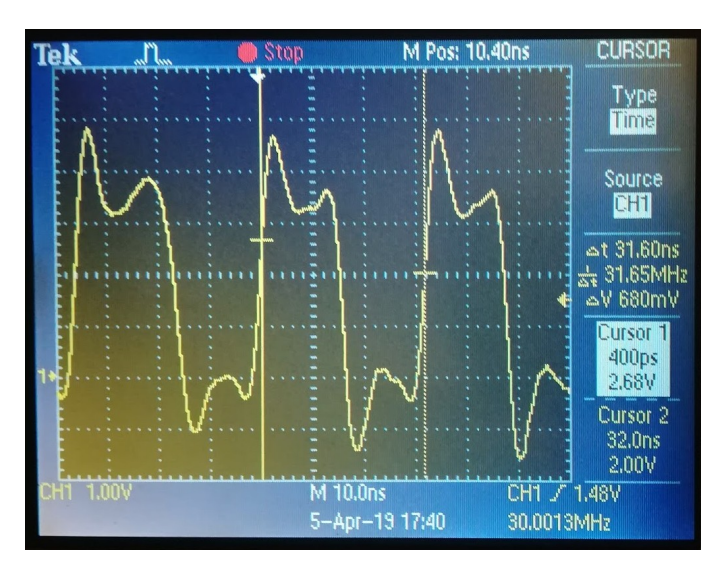

Figure 7.3: C Code (bare switching) with cache and MMU on (measured on 200MHz osciloscope).

### **7.3 Conclusion**

All examples are made with bare metal applications.

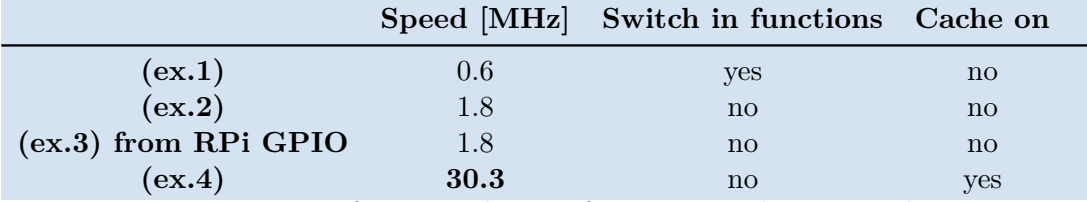

Note: Frequencies are for every change of output signal per second.

**Table 7.1:** GPIO Speed table.

Speeds were very slow when we were not using L1&L2 caches, around 1.8MHz. When turning on cache, speed rise to 60 million changes per second (30MHz). Problem when turning on cache is that we must turn on memory management unit. Set up the paging array and we tell the CPU to use it.

# **Chapter 8**

### **Speed of DA Converters**

### **8.1 Assignment**

Get the maximum speed that can produce DA Converter.

Goal is connect DA converter to Raspberry Pi and generate saw signal with highest speed. Later I can create different shape of signal like sine wave.

Secondary goal is to find out if the code is continuous, the saw signal would be flat. To know if processor is not operating something else like interrupt.

### **DA Converter properties**

I'm using DA converter **Philips TDA8702**. It is 8 bit converter. It has clock input pin. I will call it **hold pin**. If it is turned on, it holds the output analog value. If it is turned off. The value on output is released.

My interpretation of connecting the converter to Raspberry Pi is using the shortest way between each circuits. Downside is that bit numbers on converter do not represent the same numbers of pins on Raspberry Pi.

8. Speed of DA Converters **.....** 

**Output voltage** values of DA converter starts at **3.3V** and continue **to 5V**. So range is about 1.7V long.

### **Measure conditions**

**Device:** Raspberry Pi 3 B+

- **. CPU frequency:** 1.4GHz (ARM Cortex-A53)
- **. GPIO Maximum clock:** 125MHz

**Measuring osciloscope:** Tektronix TDS1001B

**. Osciloscope frequency:** 40MHz

**DA Converter:** Philips TDA8702

- **. Output voltage:** 3.3V 5V
- **. Converter clock max frequency:** 30MHz
- **. Analog bandwidth** <sup>≈</sup> <sup>3</sup>*dB* 150MHz

### **8.1.1 Measuring program**

Program will generate saw increment value of 8 bit register. The output will be brought into 8 different GPIOs to DA Converter and analog value will be measured in oscilloscope.

First type of program will change output in function. I set the hold bit and it will hold the analog output. I set it to true at the start of change values of output pins and reset it after the change is done. This is because I would get false analog values, when it is not all set yet.

Note that I'm using the char datatype, that has 8 bit length. So I don't have to reset the value, but it will throw away carry bit and just reset the number to zero.

### **8.2 Measured tests**

- **8.2 Measured tests**<br>**1.** Measuring speed within predefined **function**<br>**2.** Measuring speed with enabled **cache** 1. Measuring speed within predefined **ft**<br>2. Measuring speed with enabled **cache**<br>3. Measuring speed with predefined **con** 
	-
	-
- 1. Measuring speed within predefined **function**<br>
2. Measuring speed with enabled **cache**<br>
3. Measuring speed with predefined **constant table**, with caches<br>
4. Measuring speed with constant table, caches and using **hold** 1. Measuring speed within predefined **function**<br>
2. Measuring speed with enabled **cache**<br>
3. Measuring speed with predefined **constant table**, with caches<br>
4. Measuring speed with constant table, caches and using **hold bit** fidelity 1. Measuring speed with predefined **constant table**, with caches 4. Measuring speed with constant table, caches and using **hold** bifidelity 5. Measuring how quickly will converter change the **output voltage** 6. Generating **4.** Measuring speed with<br>fidelity<br>5. Measuring how quickly<br>6. Generating sine wave
	-
	-

### **Measuring speed within predefined function**

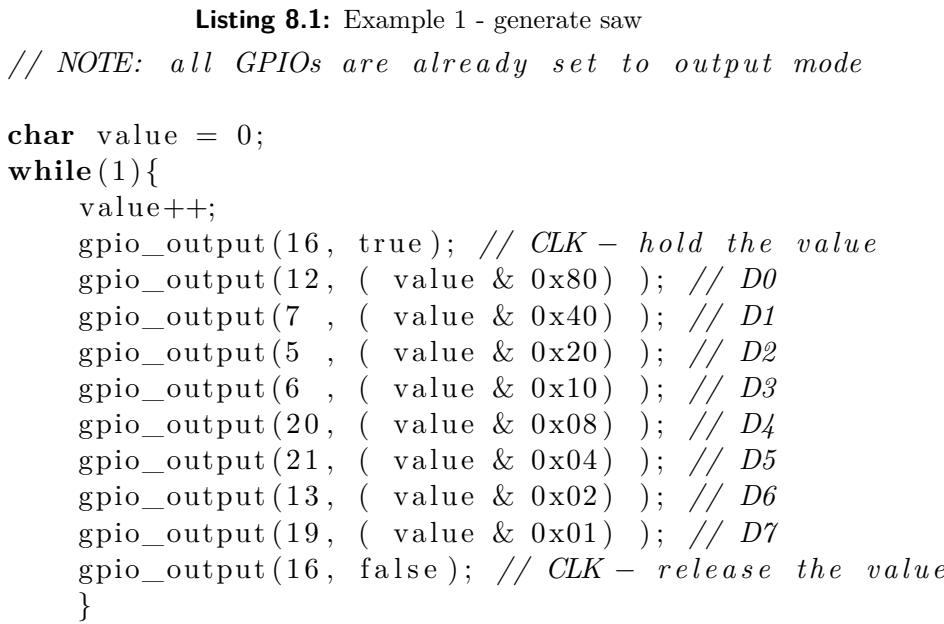

The result of this example is measured in oscilloscope as follows:

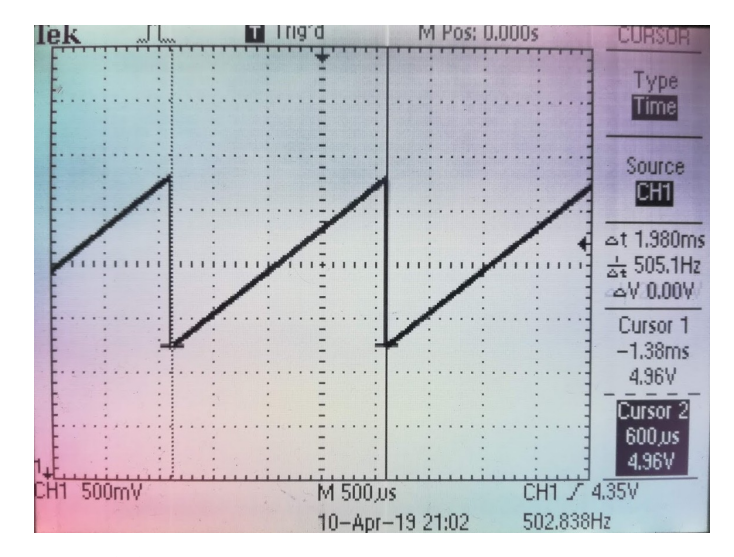

Figure 8.1: Saw generated via DA converter without cache.

As we can see frequency of saw cycles is about 500Hz. Now let's enable cache for higher speed.

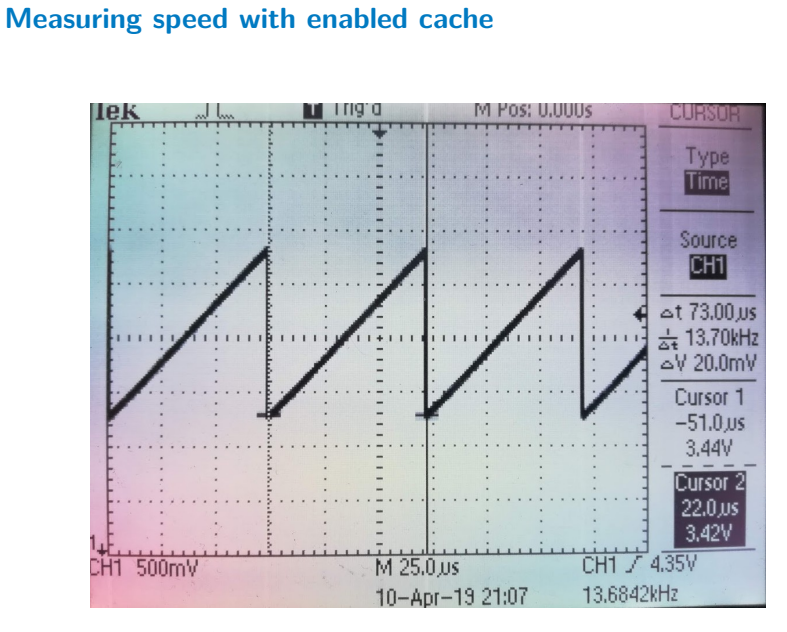

**Figure 8.2:** Saw generated via DA converter with cache.

Saw generated by DA converter with enabled cache has frequency about 13.7kHz.
#### **Measuring speed with constant table**

In third example I will use constant table for turning values of saw. This is because it will set all 8 output bits in one operation cycle instead of in 8 cycles. It will boost up saw speed about 8 times.

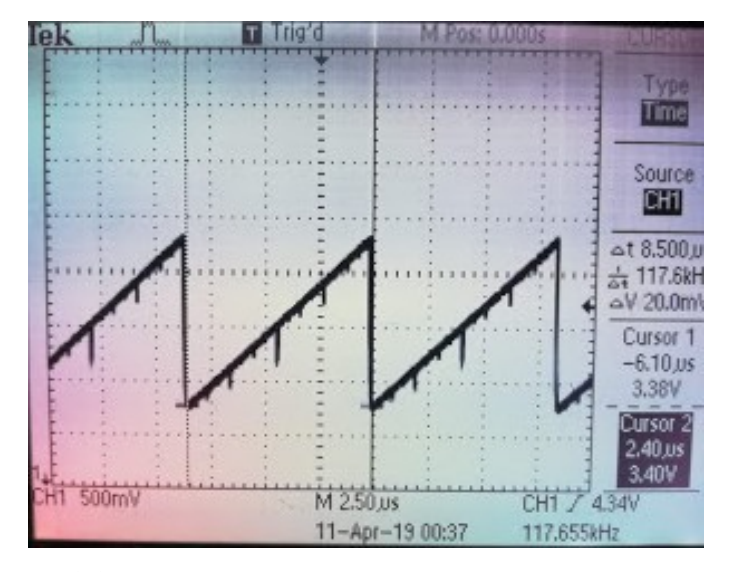

**Figure 8.3:** Saw generated via DA converter with constant table.

We can see error when changing to higher bits, because I didn't used hold pin due to get the highest speed. The frequency of saw is about 120kHz.

#### **Measuring speed with managing the hold pin**

When adding managing hold pin, I double instruction for writing the register memory from two instructions to four instructions. Speed is obviously divided by two. Frequency of saw is 60kHz.

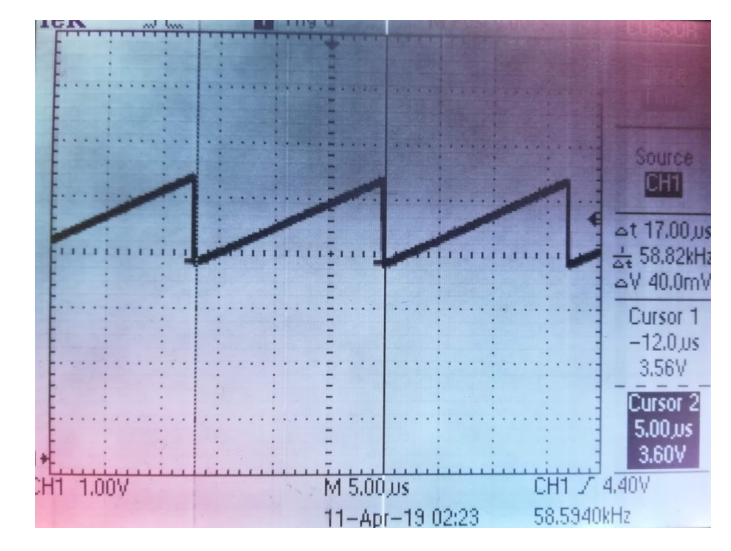

**Figure 8.4:** Saw generated via DA converter with managing hold pin.

Why I can't change the hold bit values in setting other values command is because hold bit must be set between setting other values.

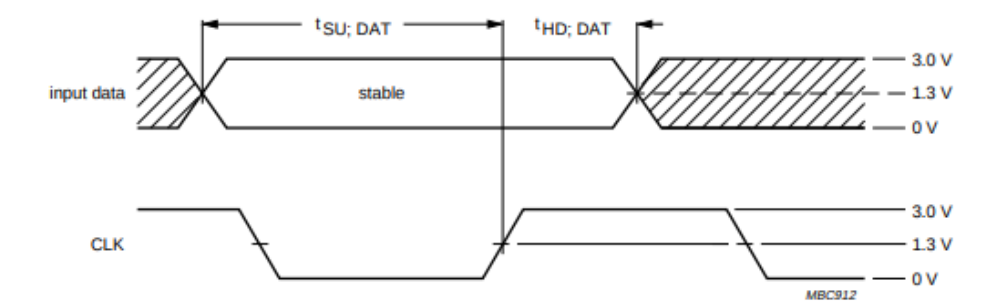

Figure 8.5: Data set-up and hold times (from Philips TDA8702 datasheet).

#### M Pos: 0.000s **CURSOR** Tek Type<br>**Diffus** Source **BILL** 5V 1.00V Cursor<sub>1</sub>  $-5.20ns$ 5.00V **DUISCHE** 800ps 4.00V cHT 1.00V M 10.0ns **CHT N. 4.60V** 7-Apr-19 15:05 33.6236kHz

#### **Measuring how quickly will converter change the output voltage**

**Figure 8.6:** Change of output voltage (Measured on 200MHz oscilloscope).

The change of output voltage is converter capable about 1*V* every 6*ns*. This means limit of speed comes from Raspberry Pi and hold pin on DA Converter. Which has frequency of 30 MHz and cannot be switched at the same time when switching input digital pins.

#### **Sine wave**

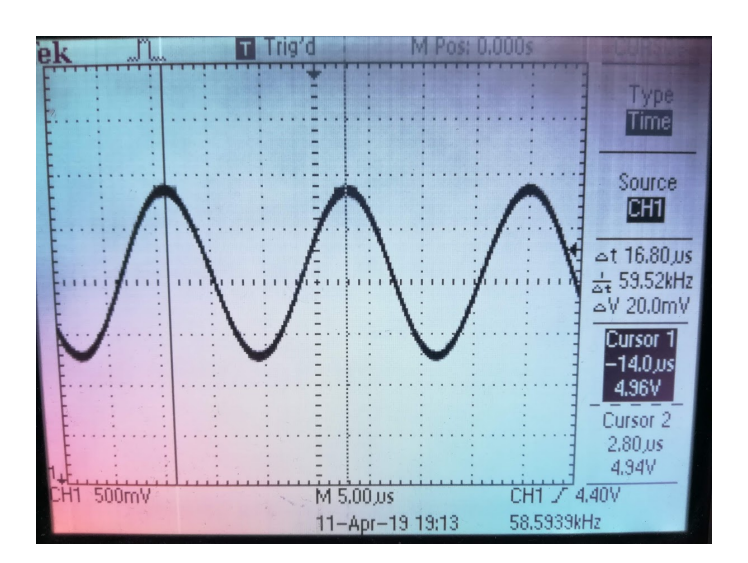

**Figure 8.7:** Generating sine wave with frequency 59.5kHz.

Using same set up as shown above with hold pin. Sine wave is generated in full range of output voltage capable by DA converter.

#### **8.3 Conclusion**

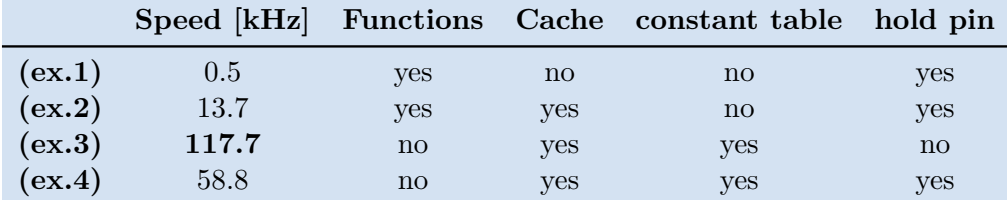

**Table 8.1:** Speed of generating saw signal.

When switching output GPIOs with constant table, I can change every 8 bites with one instruction. This changing is capable of producing saw signal of 256 values (8 bit) with frequency 120kHz. However this producing error peaks, because it do not hold the value when it is not ready yet. To solve this I need to add two more instructions dividing twice the frequency to **60kHz**.

I did not register any interrupts between tests. Signal is linear when generating saw and can be used for producing signals like sine wave with fidelity. Up to 60kHz with tested 8 bit DA converter.

# **Appendices**

## **Appendix A**

## **Bibliography**

- [Ecl19] GNU MCU Eclipse, *How to install the arm toolchain*, [https:](https://gnu-mcu-eclipse.github.io/toolchain/arm/install/) [//gnu-mcu-eclipse.github.io/toolchain/arm/install/](https://gnu-mcu-eclipse.github.io/toolchain/arm/install/), May 2019, Accessed: 2019-05-20.
- [Foua] Raspberry Pi Foundation, *The boot folder*, [https:](https://www.raspberrypi.org/documentation/configuration/boot_folder.md) [//www.raspberrypi.org/documentation/configuration/](https://www.raspberrypi.org/documentation/configuration/boot_folder.md) [boot\\_folder.md](https://www.raspberrypi.org/documentation/configuration/boot_folder.md).
- [Foub] , *config.txt*, [https://www.raspberrypi.org/](https://www.raspberrypi.org/documentation/configuration/config-txt/README.md) [documentation/configuration/config-txt/README.md](https://www.raspberrypi.org/documentation/configuration/config-txt/README.md).
- [Gri] Richard Grisenthwaite, *Armv8 technology preview*, [https://www.](https://www.arm.com/files/downloads/ARMv8_Architecture.pdf) [arm.com/files/downloads/ARMv8\\_Architecture.pdf](https://www.arm.com/files/downloads/ARMv8_Architecture.pdf).
- [Gru] Mike Grusin, *Serial peripheral interface (spi)*, [https://learn.sparkfun.com/tutorials/](https://learn.sparkfun.com/tutorials/serial-peripheral-interface-spi/all) [serial-peripheral-interface-spi/all](https://learn.sparkfun.com/tutorials/serial-peripheral-interface-spi/all), Accessed: 2019-05-22.
- [Hol] ARM Holdings, *The arm architecture*, [https://www.arm.com/](https://www.arm.com/files/pdf/ARM_Arch_A8.pdf) [files/pdf/ARM\\_Arch\\_A8.pdf](https://www.arm.com/files/pdf/ARM_Arch_A8.pdf).
- [Iba16] Roger Ferrer Ibanez, *Exploring aarch64 assembler*, [https://thinkingeek.com/2016/10/08/](https://thinkingeek.com/2016/10/08/exploring-aarch64-assembler-chapter1/) [exploring-aarch64-assembler-chapter1/](https://thinkingeek.com/2016/10/08/exploring-aarch64-assembler-chapter1/), October 2016, Accessed: 2019-05-20.
- [Inc12a] Broadcom Inc., *Bcm2835 arm peripherals*, [https:](https://www.raspberrypi.org/app/uploads/2012/02/BCM2835-ARM-Peripherals.pdf) [//www.raspberrypi.org/app/uploads/2012/02/](https://www.raspberrypi.org/app/uploads/2012/02/BCM2835-ARM-Peripherals.pdf) [BCM2835-ARM-Peripherals.pdf](https://www.raspberrypi.org/app/uploads/2012/02/BCM2835-ARM-Peripherals.pdf), February 2012, updated for version BCM2837, Accessed: 2019-03-02, p. 89.

A. Bibliography **.....................................**

- [Inc12b] , *Bcm2835* arm peripherals, [https://www.raspberrypi.](https://www.raspberrypi.org/app/uploads/2012/02/BCM2835-ARM-Peripherals.pdf) [org/app/uploads/2012/02/BCM2835-ARM-Peripherals.pdf](https://www.raspberrypi.org/app/uploads/2012/02/BCM2835-ARM-Peripherals.pdf), February 2012, updated for version BCM2837, Accessed: 2019-03-02, p. 90.
- [Inc12c] , *Bcm2835 arm peripherals*, [https://www.raspberrypi.](https://www.raspberrypi.org/app/uploads/2012/02/BCM2835-ARM-Peripherals.pdf) [org/app/uploads/2012/02/BCM2835-ARM-Peripherals.pdf](https://www.raspberrypi.org/app/uploads/2012/02/BCM2835-ARM-Peripherals.pdf), February 2012, updated for version BCM2837, Accessed: 2019-03-02, p. 102.
- [Inc12d] \_\_\_\_\_, *Bcm2835* arm peripherals, [https://www.raspberrypi.](https://www.raspberrypi.org/app/uploads/2012/02/BCM2835-ARM-Peripherals.pdf) [org/app/uploads/2012/02/BCM2835-ARM-Peripherals.pdf](https://www.raspberrypi.org/app/uploads/2012/02/BCM2835-ARM-Peripherals.pdf), February 2012, updated for version BCM2837, Accessed: 2019-03-02, p. 172.
- [Inc12e] , *Bcm2835 arm peripherals*, [https://www.raspberrypi.](https://www.raspberrypi.org/app/uploads/2012/02/BCM2835-ARM-Peripherals.pdf) [org/app/uploads/2012/02/BCM2835-ARM-Peripherals.pdf](https://www.raspberrypi.org/app/uploads/2012/02/BCM2835-ARM-Peripherals.pdf), February 2012, updated for version BCM2837, Accessed: 2019-03-02, p. 178.
- [Inc12f] , *Bcm2835 arm peripherals*, [https://www.raspberrypi.](https://www.raspberrypi.org/app/uploads/2012/02/BCM2835-ARM-Peripherals.pdf) [org/app/uploads/2012/02/BCM2835-ARM-Peripherals.pdf](https://www.raspberrypi.org/app/uploads/2012/02/BCM2835-ARM-Peripherals.pdf), February 2012, updated for version BCM2837, Accessed: 2019-03-02, p. 112.
- [Inc12g] , *Bcm2835 arm peripherals*, [https://www.raspberrypi.](https://www.raspberrypi.org/app/uploads/2012/02/BCM2835-ARM-Peripherals.pdf) [org/app/uploads/2012/02/BCM2835-ARM-Peripherals.pdf](https://www.raspberrypi.org/app/uploads/2012/02/BCM2835-ARM-Peripherals.pdf), February 2012, updated for version BCM2837, Accessed: 2019-03-02, p. 196.
- [Inc12h] , *Bcm2835* arm peripherals, [https://www.raspberrypi.](https://www.raspberrypi.org/app/uploads/2012/02/BCM2835-ARM-Peripherals.pdf) [org/app/uploads/2012/02/BCM2835-ARM-Peripherals.pdf](https://www.raspberrypi.org/app/uploads/2012/02/BCM2835-ARM-Peripherals.pdf), February 2012, updated for version BCM2837, Accessed: 2019-03-02, p. 40.
- [Inc12i] \_\_\_\_\_,  $Bcm2835$  arm peripherals, [https://www.raspberrypi.](https://www.raspberrypi.org/app/uploads/2012/02/BCM2835-ARM-Peripherals.pdf) [org/app/uploads/2012/02/BCM2835-ARM-Peripherals.pdf](https://www.raspberrypi.org/app/uploads/2012/02/BCM2835-ARM-Peripherals.pdf), February 2012, updated for version BCM2837, Accessed: 2019-03-02, p. 41.
- [Inc12j] \_\_\_\_\_\_,  $Bcm2835$  arm peripherals, [https://www.raspberrypi.](https://www.raspberrypi.org/app/uploads/2012/02/BCM2835-ARM-Peripherals.pdf) [org/app/uploads/2012/02/BCM2835-ARM-Peripherals.pdf](https://www.raspberrypi.org/app/uploads/2012/02/BCM2835-ARM-Peripherals.pdf), February 2012, updated for version BCM2837, Accessed: 2019-03-02, p. 141.
- [Inc12k] , *Bcm2835 arm peripherals*, [https://www.raspberrypi.](https://www.raspberrypi.org/app/uploads/2012/02/BCM2835-ARM-Peripherals.pdf) [org/app/uploads/2012/02/BCM2835-ARM-Peripherals.pdf](https://www.raspberrypi.org/app/uploads/2012/02/BCM2835-ARM-Peripherals.pdf), February 2012, updated for version BCM2837, Accessed: 2019-03-02, p. 152.

**.....................................** A. Bibliography

- [Inc12l] , *Bcm2835* arm peripherals, [https://www.raspberrypi.](https://www.raspberrypi.org/app/uploads/2012/02/BCM2835-ARM-Peripherals.pdf) [org/app/uploads/2012/02/BCM2835-ARM-Peripherals.pdf](https://www.raspberrypi.org/app/uploads/2012/02/BCM2835-ARM-Peripherals.pdf), February 2012, updated for version BCM2837, Accessed: 2019-03-02, p. 109.
- [Inc12m] , *Bcm2835* arm peripherals, [https://www.raspberrypi.](https://www.raspberrypi.org/app/uploads/2012/02/BCM2835-ARM-Peripherals.pdf) [org/app/uploads/2012/02/BCM2835-ARM-Peripherals.pdf](https://www.raspberrypi.org/app/uploads/2012/02/BCM2835-ARM-Peripherals.pdf), February 2012, updated for version BCM2837, Accessed: 2019-03-02, p. 38.
- [Inc12n] , *Bcm2835 arm peripherals*, [https://www.raspberrypi.](https://www.raspberrypi.org/app/uploads/2012/02/BCM2835-ARM-Peripherals.pdf) [org/app/uploads/2012/02/BCM2835-ARM-Peripherals.pdf](https://www.raspberrypi.org/app/uploads/2012/02/BCM2835-ARM-Peripherals.pdf), February 2012, updated for version BCM2837, Accessed: 2019-03-02, p. 138.
- [Joh11] Johan, *arm gcc toolchain as arm-elf or arm-noneeabi*, [https://stackoverflow.com/questions/5961701/](https://stackoverflow.com/questions/5961701/arm-gcc-toolchain-as-arm-elf-or-arm-none-eabi-what-is-the-difference) [arm-gcc-toolchain-as-arm-elf-or-arm-none-eabi-what-is-the-difference](https://stackoverflow.com/questions/5961701/arm-gcc-toolchain-as-arm-elf-or-arm-none-eabi-what-is-the-difference), November 2011, Accessed: 2019-05-20.
- [Mag] Magpi Magazine, *Raspberry pi 3: Specs, benchmarks testing*, [https://www.raspberrypi.org/magpi/](https://www.raspberrypi.org/magpi/raspberry-pi-3-specs-benchmarks/) [raspberry-pi-3-specs-benchmarks/](https://www.raspberrypi.org/magpi/raspberry-pi-3-specs-benchmarks/).
- [Max] Bruce A. Maxwell, *A simple makefile tutorial*, [http://www.cs.](http://www.cs.colby.edu/maxwell/courses/tutorials/maketutor/) [colby.edu/maxwell/courses/tutorials/maketutor/](http://www.cs.colby.edu/maxwell/courses/tutorials/maketutor/).
- [mod18] modexp, *A guide to arm64 / aarch64 assembly on linux with shellcodes and cryptography*, [https://modexp.wordpress.com/2018/](https://modexp.wordpress.com/2018/10/30/arm64-assembly/) [10/30/arm64-assembly/](https://modexp.wordpress.com/2018/10/30/arm64-assembly/), October 2018, Accessed: 2019-05-20.
- [Obe] Sophie Charlotte Oberschule, *Linker scripts*, [http:](http://www.scoberlin.de/content/media/http/informatik/gcc_docs/ld_3.html) [//www.scoberlin.de/content/media/http/informatik/gcc\\_](http://www.scoberlin.de/content/media/http/informatik/gcc_docs/ld_3.html) [docs/ld\\_3.html](http://www.scoberlin.de/content/media/http/informatik/gcc_docs/ld_3.html).
- [Sho15] Chris Shore, *Armv8-a architecture overview*, [https:](https://armkeil.blob.core.windows.net/developer/Files/pdf/graphics-and-multimedia/ARMv8_Overview.pdf) [//armkeil.blob.core.windows.net/developer/Files/pdf/](https://armkeil.blob.core.windows.net/developer/Files/pdf/graphics-and-multimedia/ARMv8_Overview.pdf) [graphics-and-multimedia/ARMv8\\_Overview.pdf](https://armkeil.blob.core.windows.net/developer/Files/pdf/graphics-and-multimedia/ARMv8_Overview.pdf), September 2015, Accessed: 2019-05-20.
- [Sol16] Mark Solters, *Arm gcc toolchain in ubuntu*, [http://marksolters.](http://marksolters.com/programming/2016/06/22/arm-toolchain-16-04.html) [com/programming/2016/06/22/arm-toolchain-16-04.html](http://marksolters.com/programming/2016/06/22/arm-toolchain-16-04.html), July 2016, Accessed: 2019-05-20.
- [Sys] GNU Operating System, *Cross-compilation*, [https:](https://www.gnu.org/savannah-checkouts/gnu/automake/manual/html_node/Cross_002dCompilation.html) [//www.gnu.org/savannah-checkouts/gnu/automake/manual/](https://www.gnu.org/savannah-checkouts/gnu/automake/manual/html_node/Cross_002dCompilation.html) [html\\_node/Cross\\_002dCompilation.html](https://www.gnu.org/savannah-checkouts/gnu/automake/manual/html_node/Cross_002dCompilation.html).
- [Upt18] Eben Upton, *New product: Raspberry pi 3 model a+*, [https://www.raspberrypi.org/blog/](https://www.raspberrypi.org/blog/new-product-raspberry-pi-3-model-a/)

A. Bibliography **[............................](https://www.raspberrypi.org/blog/new-product-raspberry-pi-3-model-a/).........**

[new-product-raspberry-pi-3-model-a/](https://www.raspberrypi.org/blog/new-product-raspberry-pi-3-model-a/), November 2018, Accessed: 2019-05-20.

[Wel] David Welch, *bootloader07*, [https://github.com/](https://github.com/dwelch67/raspberrypi/tree/master/boards/pi3/aarch64/bootloader07) [dwelch67/raspberrypi/tree/master/boards/pi3/aarch64/](https://github.com/dwelch67/raspberrypi/tree/master/boards/pi3/aarch64/bootloader07) [bootloader07](https://github.com/dwelch67/raspberrypi/tree/master/boards/pi3/aarch64/bootloader07), Accessed: 2019-03-21.

# **Appendix B**

## **List of Abbreviations**

## **Shortcut Meaning**

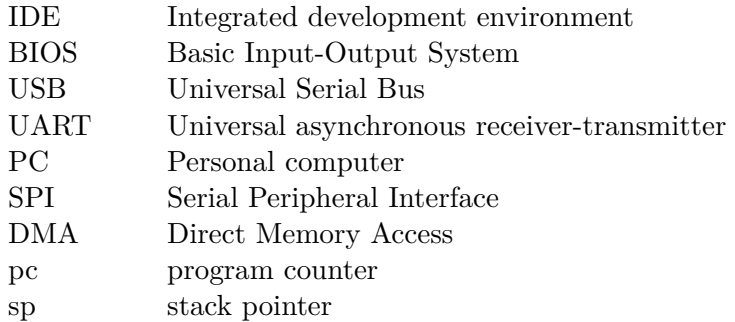

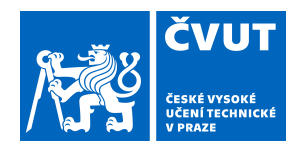

# ZADÁNÍ BAKALÁŘSKÉ PRÁCE

## **I. OSOBNÍ A STUDIJNÍ ÚDAJE**

Název bakalářské práce:

Příjmení: **Vanc** Jméno: **Petr** Osobní číslo: **465926**

Fakulta/ústav: **Fakulta elektrotechnická**

Zadávající katedra/ústav: **Katedra měření**

Studijní program: **Kybernetika a robotika**

### **II. ÚDAJE K BAKALÁŘSKÉ PRÁCI**

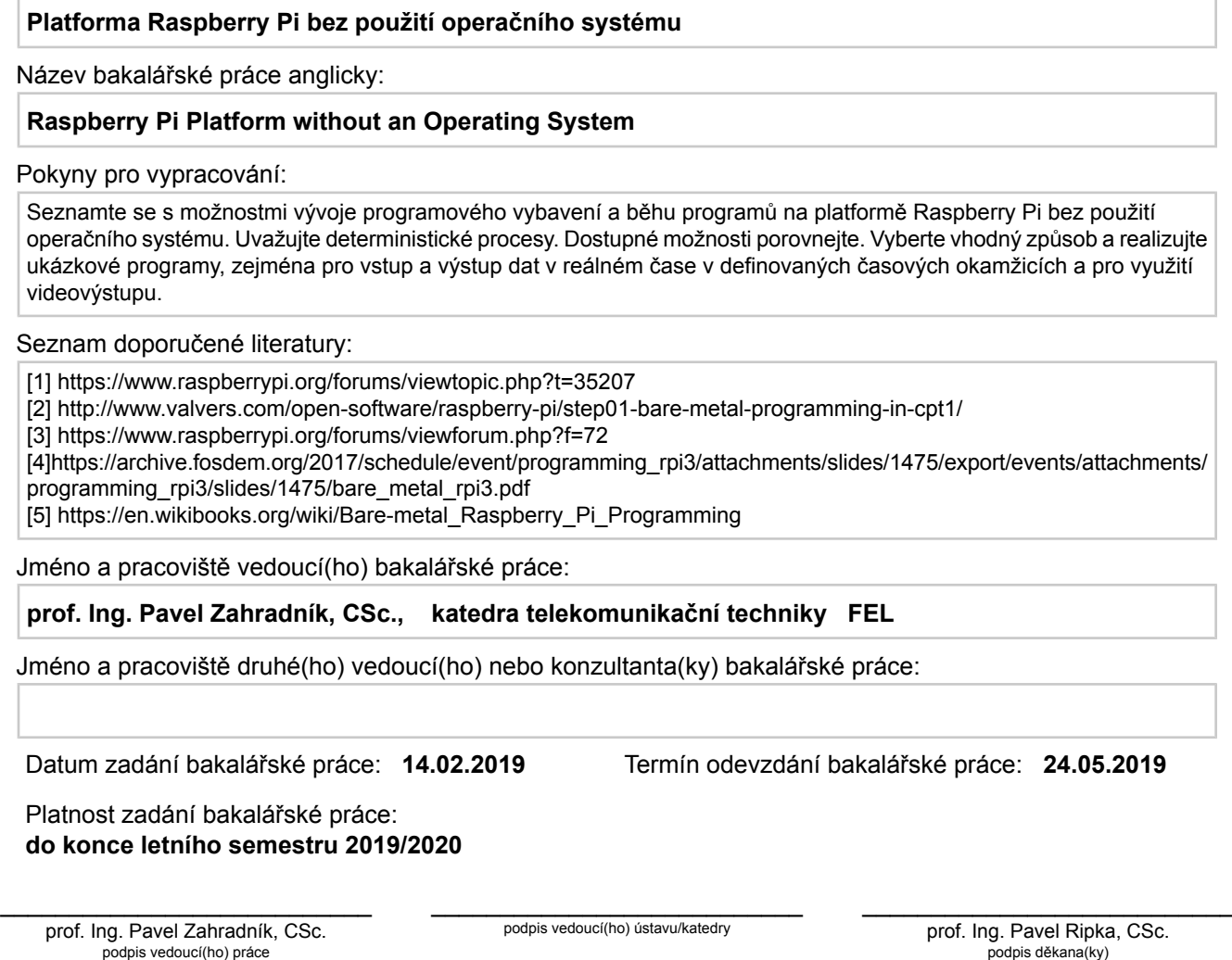

## **III. PŘEVZETÍ ZADÁNÍ**

Student bere na vědomí, že je povinen vypracovat bakalářskou práci samostatně, bez cizí pomoci, s výjimkou poskytnutých konzultací. Seznam použité literatury, jiných pramenů a jmen konzultantů je třeba uvést v bakalářské práci.

> . Datum převzetí zadání **Podpis studenta** Podpis studenta